## **DCS800**

**Software Application: Supply for Electric Lifting Magnets (mains fed and battery fed)**

**Title: DEABBMagBat**  $Version:$ **DCS800 (20 to 5200 A)**

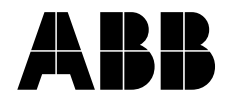

## **DCS800 Drive Manuals**

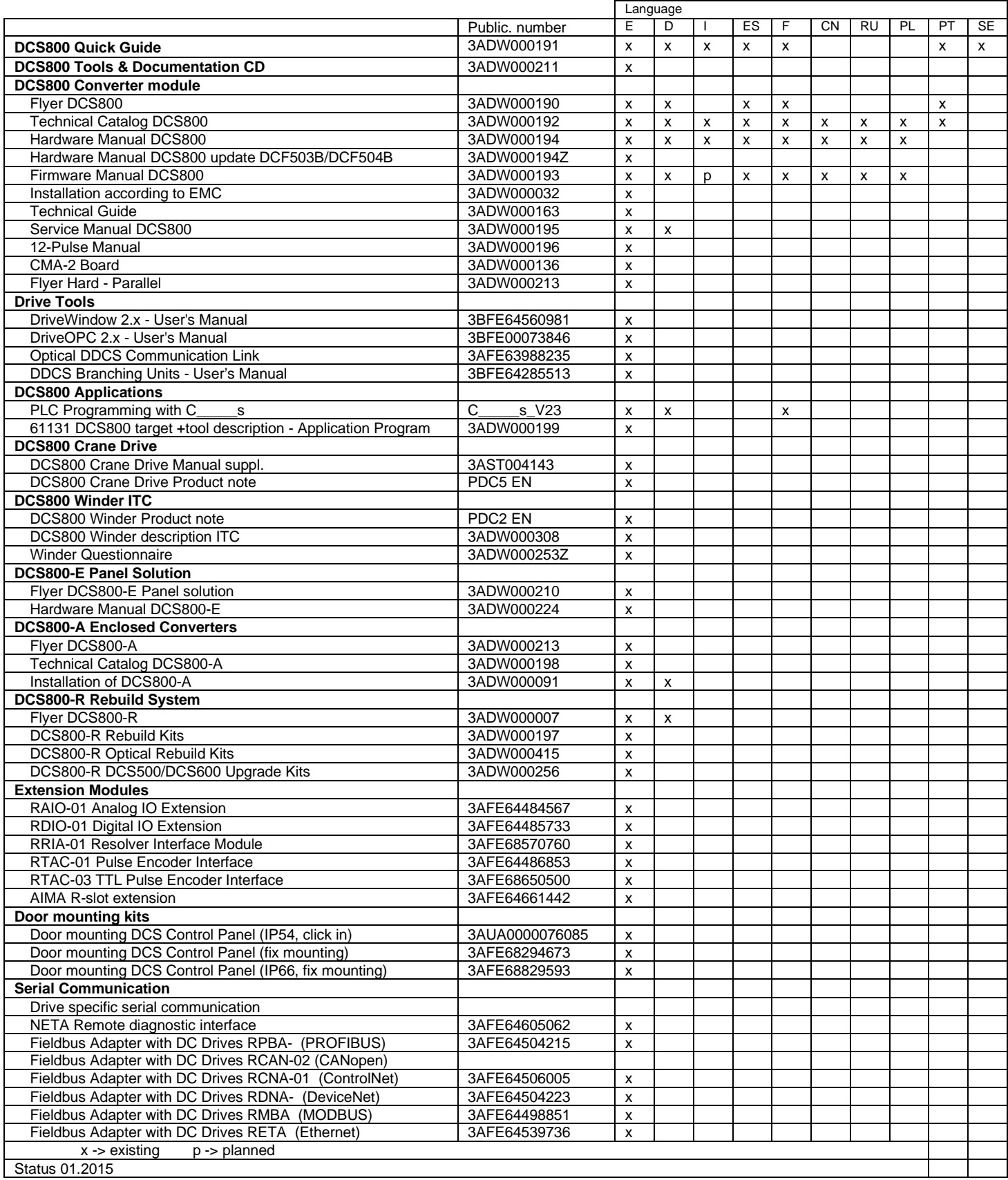

DCS800 Manuals-list e m.docx

# <span id="page-2-0"></span>**Table of contents**

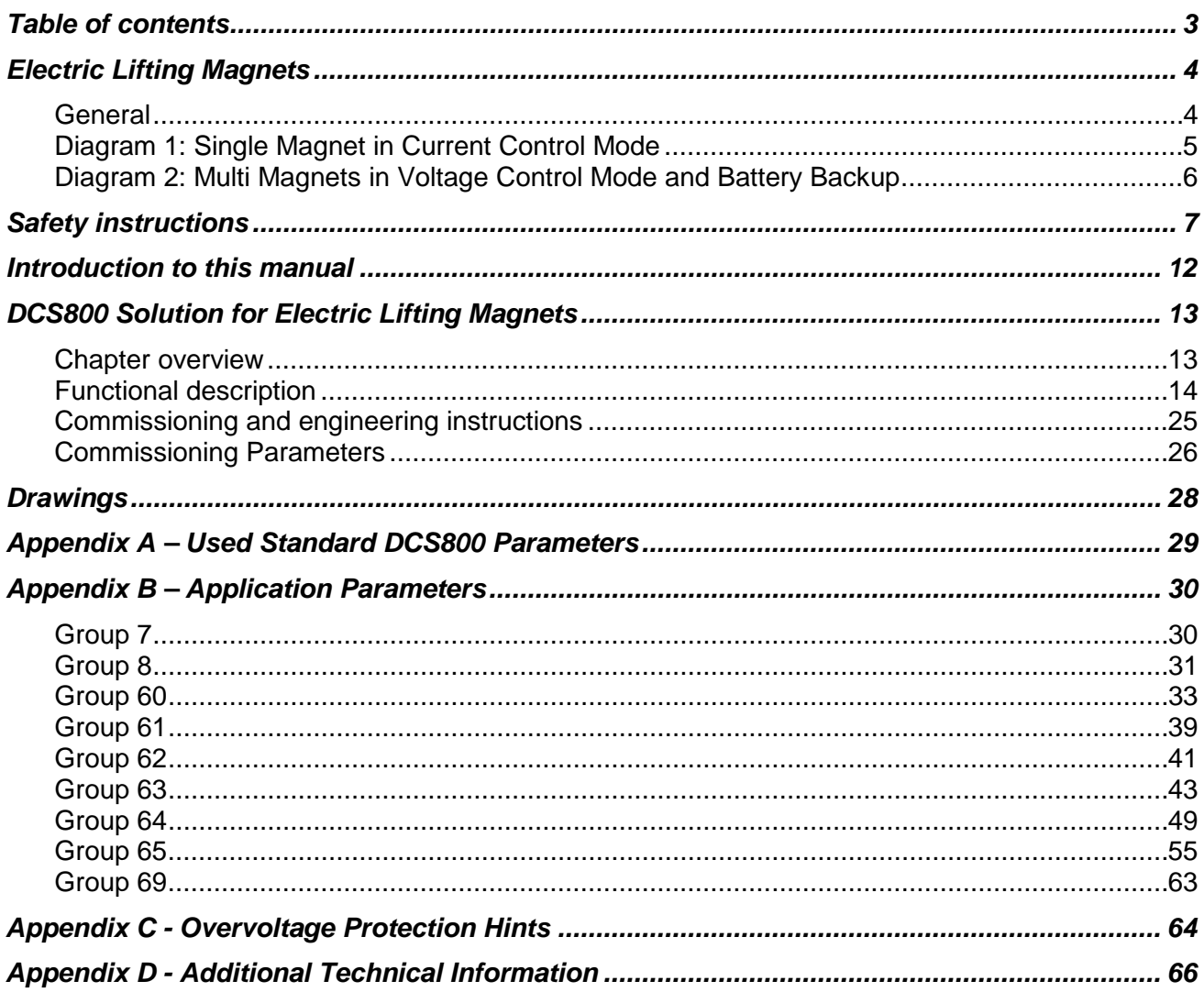

## <span id="page-3-0"></span>**Electric Lifting Magnets**

#### <span id="page-3-1"></span>**General**

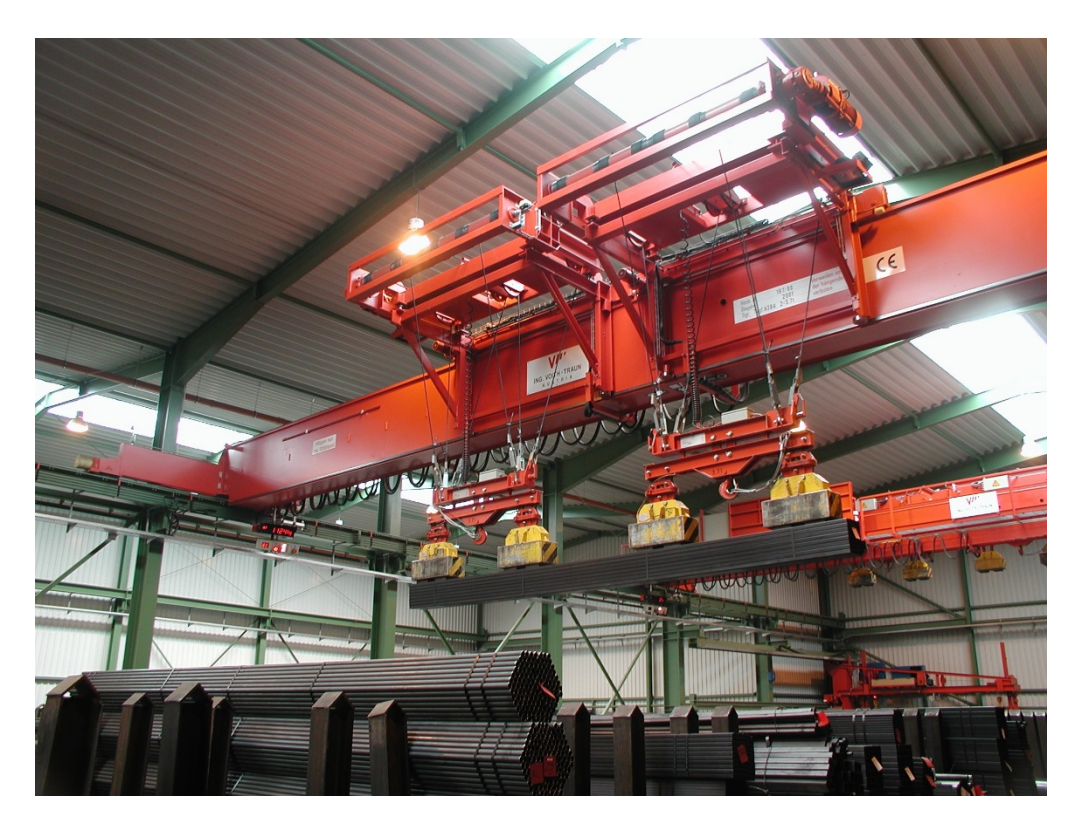

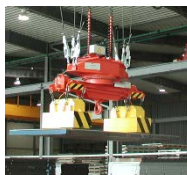

Industrial electric lifting magnets (mains fed and battery fed) are used in electric and electromechanical devices and equipment with a magnetic field generated by an electrical current creating sufficient force for lifting, holding and handling loads with ferromagnetic properties.

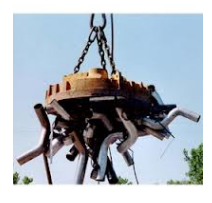

They are also used as [magnetic separation](http://en.wikipedia.org/wiki/Magnetic_separation) equipment, used to separate magnetic from nonmagnetic material, for example separating ferrous metal from other material in scrap.

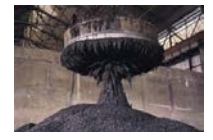

Mains-fed electric lifting magnets shall provide a tear-off force corresponding to at least 2 times the working load under the conditions specified by the customer. A stand-by battery shall be provided to supply power in case the mains supply fails. It shall be capable of providing the current needed to hold the working load limit for at least 10 minutes.

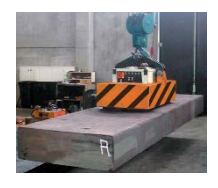

A protection concept always needs to be provided (please refer to Appendix D). Different solutions are possible. The protection concept always depends on the application.

*Supply for Electric Lifting Magnets*

## <span id="page-4-0"></span>**Diagram 1: Single Magnet in Current Control Mode**

The following figure shows one magnet and a MOV directly in parallel of the magnet for overvoltage protection. The converter operates in current control.

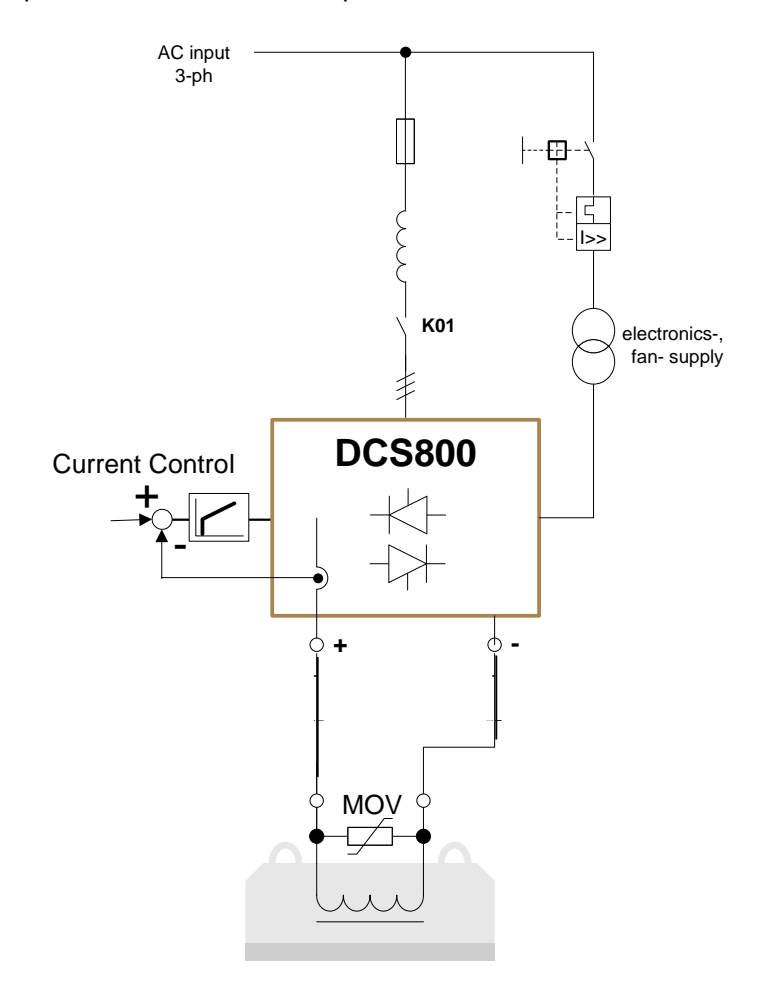

For safety reasons a battery back-up is necessary, if the load must not fall down in case of mains supply problems.

## <span id="page-5-0"></span>**Diagram 2: Multi Magnets in Voltage Control Mode and Battery Backup**

The following figure shows 2 magnets in parallel with MOVs directly in parallel of each magnet and an additional MOV+resistor combination plus a freewheeling diode in parallel of both magnets for overvoltage protection. The converter operates in voltage control.

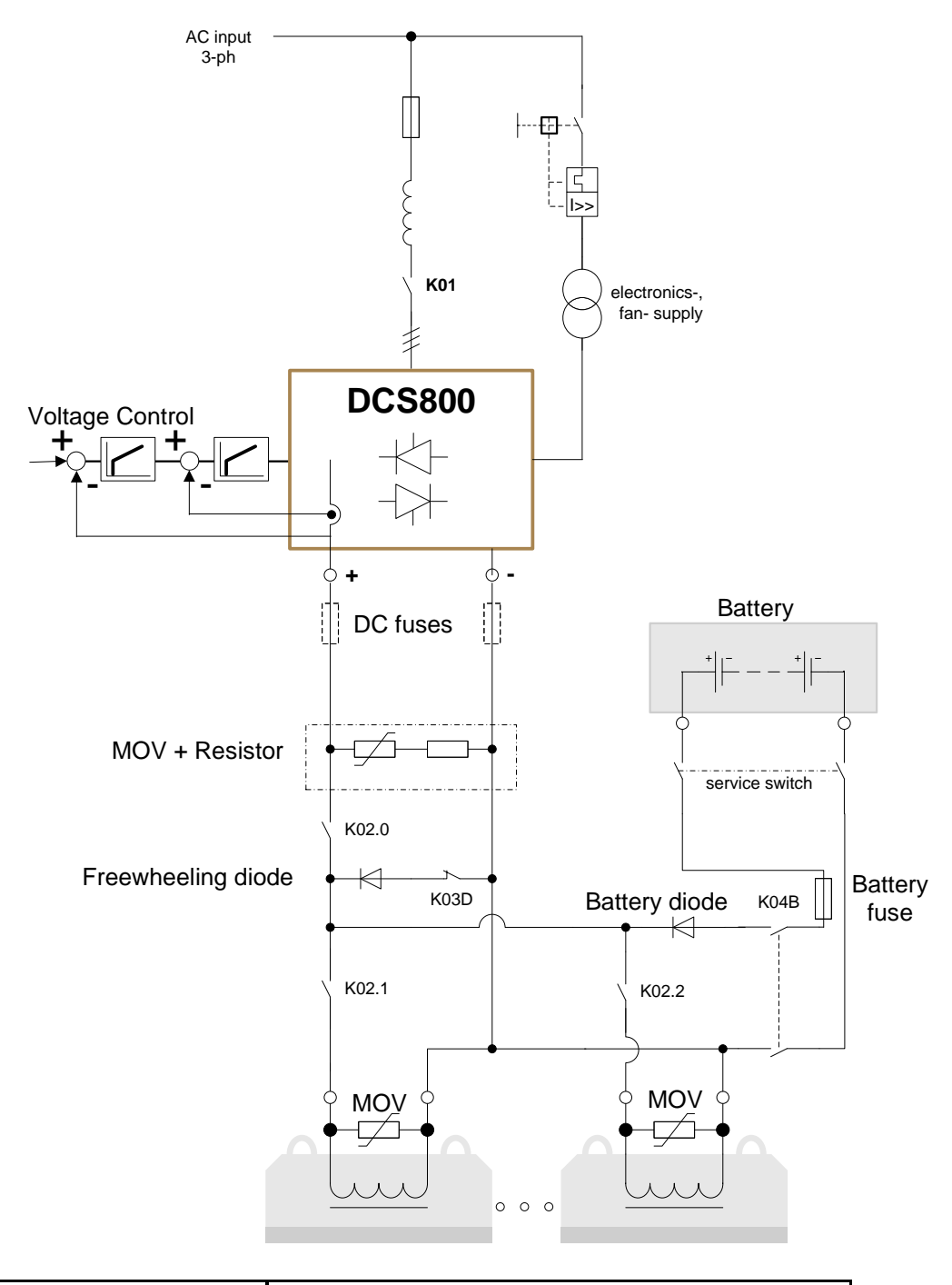

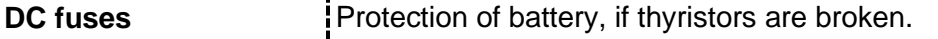

#### **Note DC fuses**

DC fuses will open a short circuit with the battery in case of two blown thyristors in the DCS800 to avoid the loss of magnet supply by battery backup.

*Supply for Electric Lifting Magnets*

## <span id="page-6-0"></span>**Safety instructions**

#### **Chapter overview**

This chapter contains the safety instructions which you must follow when installing, operating and servicing the DCS800. If ignored, physical injury or death may follow, or damage may occur to the DCS800 or the DCS800 equipment. Read the safety instructions before you work on the unit.

#### **To which products this chapter applies**

This chapter applies to the DCS800... Size D1 to D7 and field exciter units DCF80x.

#### **Use of warnings and notes**

There are two types of safety instructions throughout this manual: warnings and notes. Warnings caution you about conditions which can result in serious injury or death and/or damage to the equipment. They also tell you how to avoid the danger. Notes draw attention to a particular condition or fact, or give information on a subject. The warning symbols are used as follows:

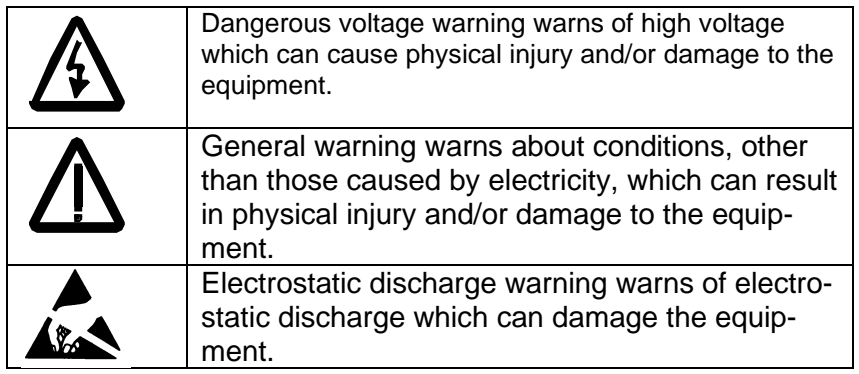

### **Installation and maintenance work**

These warnings are intended for all who work on the DCS800, magnet supply cable or magnet. Ignoring the instructions can cause physical injury or death.

> Only qualified electricians are allowed to install and maintain the DCS800.

Never work on the DCS800, magnet cable or magnet when main power is applied.

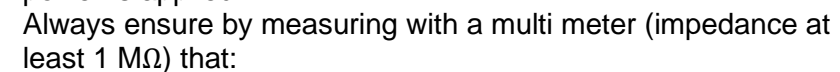

- 1. Voltage between DCS800 input phases U1, V1 and W1 and the frame is close to 0 V.
- 2. Voltage between terminals C+ and D- and the frame is close to 0 V.
- Do not work on the control cables when power is applied to the DCS800 or to the external control circuits. Externally supplied control circuits may cause dangerous voltages inside the DCS800 even when the main power on the DCS800 is switched off.
- Do not make any insulation or voltage withstand tests on the DCS800 or DCS800 modules.
- When reconnecting the magnet cable, always check that the C+ and D- cables are connected with the proper terminal.

Note:

- The magnet cable terminals on the DCS800 are at a dangerously high voltage when the input power is on, regardless of whether the magnet is running or not.
- Depending on the external wiring, dangerous voltages (115 V, 220 V or 230 V) may be present on the terminals of relay outputs SDCS-IOB-2 and RDIO.
- DCS800 with enclosure extension: Before working on the DCS800, isolate the whole DCS800 from the supply.

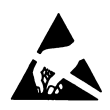

WARNING! The printed circuit boards contain components sensitive to electrostatic discharge. Wear a grounding wrist band when handling the boards. Do not touch the boards unnecessarily.

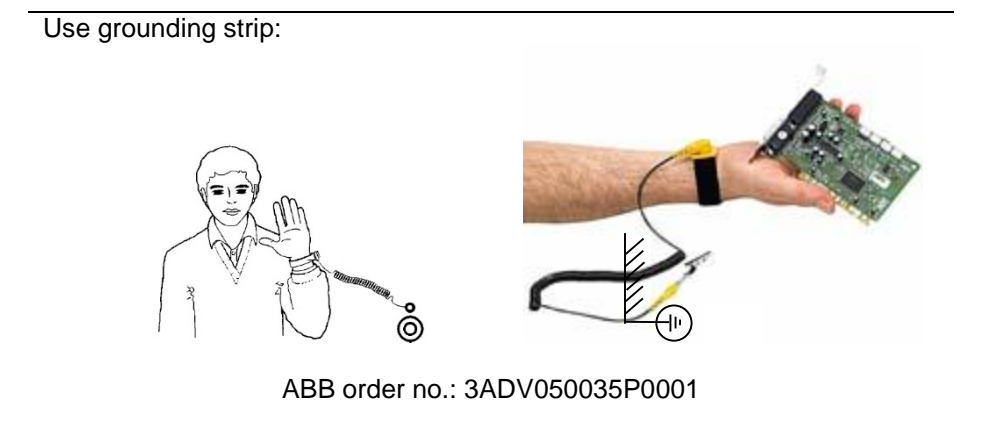

## **Grounding**

These instructions are intended for all who are responsible for the grounding of the DCS800. Incorrect grounding can cause physical injury, death or equipment malfunction and increase electromagnetic interference

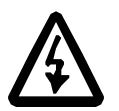

• Ground the DCS800, magnet and adjoining equipment to ensure personnel safety in all circumstances, and to reduce electromagnetic emission and pick-up.

- Make sure that grounding conductors are adequately sized as required by safety regulations.
- In a multiple-DCS800 installation, connect each DCS800 separately to protective earth (PE)  $\oplus$ .
- Minimize EMC emission and make a 360° high frequency grounding of screened cable entries at the cabinet lead-through.
- Do not install a DCS800 with EMC filter on an ungrounded power system or a high resistance-grounded (over 30 ohms) power system.

Note:

- Power cable shields are suitable for equipment grounding conductors only when adequately sized to meet safety regulations.
- As the normal leakage current of the DCS800 is higher than 3.5 mA AC or 10 mA DC (stated by EN 50178, 5.2.11.1), a fixed protective earth connection is required.

Fiber optic cables

WARNING! Handle the fiber optic cables with care. When unplugging optic cables, always grab the connector, not the cable itself. Do not touch the ends of the fibers with bare hands as the fiber is extremely sensitive to dirt. The minimum allowed bend radius is 35 mm (1.4 in.).

## **Mechanical installation**

These notes are intended for all who install the DCS800. Handle the unit carefully to avoid damage and injury.

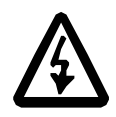

• DCS800 sizes D4...D7: The DCS800 is heavy. Do not lift it alone. Do not lift the unit by the front cover. Place units D4 and D5 only on its back.

DCS800 sizes D5...D7: The DCS800 is heavy. Lift the DCS800 by the lifting lugs only. Do not tilt the unit. The unit will overturn from a tilt of about 6 degrees.

- Make sure that dust from drilling does not enter the DCS800 when installing. Electrically conductive dust inside the unit may cause damage or lead to malfunction.
- Ensure sufficient cooling.
- Do not fasten the DCS800 by riveting or welding.

## **Operation**

These warnings are intended for all who plan the operation of the DCS800 or operate the DCS800. Ignoring the instructions can cause physical injury or death or damage the equipment.

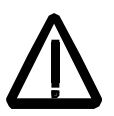

- Before adjusting the DCS800 and putting it into service, make sure that the magnet and all DCS800 equipment are suitable for operation throughout the voltage range provided by the DCS800. The DCS800 can be adjusted to operate the magnet at voltages above and below the rated voltage.
- Do not activate automatic fault reset functions of the Standard Application Program if dangerous situations can occur. When activated, these functions will reset the DCS800 and resume operation after a fault.
- Do not control the magnet supply with the disconnecting device

(disconnecting mains); instead, use the control panel keys  $\bigcirc$ 

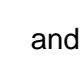

and  $\mathbb Q$ , or commands via the I/O board of the DCS800.

• Mains connection

You can use a disconnect switch (with fuses) in the power supply of the thyristor power converter to disconnect the electrical components of the unit from the power supply for installation and maintenance work. The type of disconnect used must be a disconnect switch as per EN 60947-3, Class B, so as to comply with EU regulations, or a circuit-breaker type which switches off the load circuit by means of an auxiliary contact causing the breaker's main contacts to open. The mains disconnect must be locked in its "OPEN" position during any installation and maintenance work.

EMERGENCY STOP buttons must be installed at each control desk and at all other control panels requiring an emergency stop function. Pressing the STOP button on the control panel of the thyristor power converter will neither cause an emergency magnet supply stop, nor will the DCS800 be disconnected from any dangerous potential.

To avoid unintentional operating states, or to shut the unit down in case of any imminent danger according to the standards in the safety instructions it is not sufficient to merely shut down the DCS800 via signals "RUN", "DCS800 OFF" or "Emergency Stop" respectively "control panel" or "PC tool".

Intended use

The operating instructions cannot take into consideration every possible case of configuration, operation or maintenance. Thus, they mainly give such advice only, which is required by qualified personnel for normal operation of the machines and devices in industrial installations.

If in special cases the electrical machines and devices are intended for use in non-industrial installations - which may require stricter safety regulations (e.g. protection against contact by children or similar) -, these additional safety measures for the installation must be provided by the customer during assembly.

Note:

When the control location is not set to Local (L not shown in the status row of the display), the stop key on the control panel will not stop the DCS800. To stop the DCS800 using the control

panel, press the LOC/REM key and then the stop key  $\bigotimes$ 

## <span id="page-11-0"></span>**Introduction to this manual**

### **Chapter overview**

This chapter describes the purpose, contents and the intended use of this manual.

## **Before You Start**

The purpose of this manual is to provide the information necessary to handle the magnet control.

Study carefully the *Safety instructions* at the beginning of this manual before attempting any work on or with the DCS800. Read through this manual before starting-up the DCS800. The installation and commissioning instructions given in the *DCS800 Hardware Manual, DCS800 Firmware Manual* and *DCS800 Quick Guide* must also be read before proceeding.

This manual is based on the **standard** DCS800 firmware Version 3.80 or later.

#### **What this manual contains**

*[Electric Lifting](#page-2-0) Magnets* - General information.

The *[Safety instructions](#page-6-0)* can be found at the beginning of this manual.

*[Introduction to this manual](#page-11-0)*, the chapter you are currently reading, introduces you to this manual.

*[DCS800 Solution for Electric Lifting Magnets](#page-12-0)* this chapter describes the functionality functions, commissioning of the MultiFex configuration.

*Appendix A – [Used Standard DCS800 Parameters](#page-27-1)*

*Appendix B – [Application Parameters](#page-27-1)*

*Appendix C – [Overvoltage Protection Hints](#page-27-1)*

*Appendix D – [Additional Technical Information](#page-27-1)*

# <span id="page-12-0"></span>**DCS800 Solution for Electric Lifting Magnets**

## <span id="page-12-1"></span>**Chapter overview**

This chapter describes the functions and commissioning of the electric lifting magnets configuration.

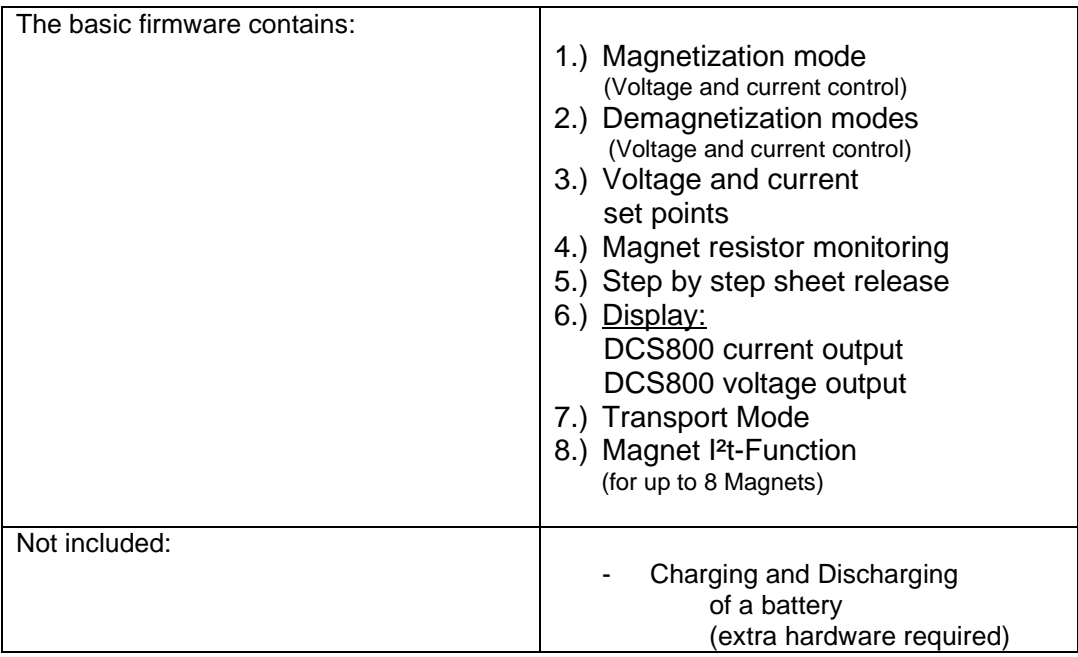

### <span id="page-13-0"></span>**Functional description**

## **Magnetization and Demagnetization Mode:**

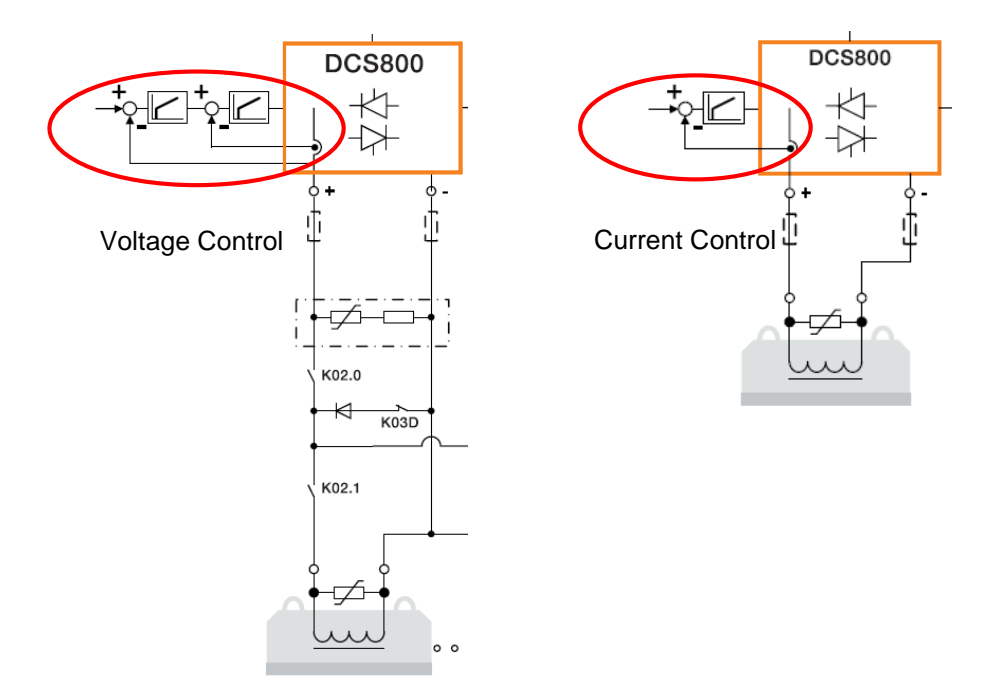

Magnetic force can be dynamically increased and decreased using pure current control using the full voltage range. But a longer pure current control can overheat the magnet. Magnets in parallel prefer voltage control. This will prevent possible overloading of the individual magnet. Depending on the requirements, a combination of current and voltage control is desirable.

The commands *Cmd\_MagOn*, *Cmd\_Run*, *Cmd\_Cur* and *Cmd\_Demag* can be set via digital input or Magnet Control Word (**7.10**) and customized by **parameter group 65**:

- *ConfMagOn* (**65.01** / Magnet On)
- *ConfEnbRun* (**65.02 /** Enable Run)
- *ConfEnbCC* (**65.04** / Current Control Selection)
- *ConfDeMag* (**65.05** / Demagnetizing Selection)

If AutoRunSel = Enabled (**60.12**) then **Enable RUN** is activated by **Magnet ON**  command.

If RESEToverSTOP = Enabled (**60.13**) then **RESET** is initiated by a **STOP** command.

#### **Switch On Boost:**

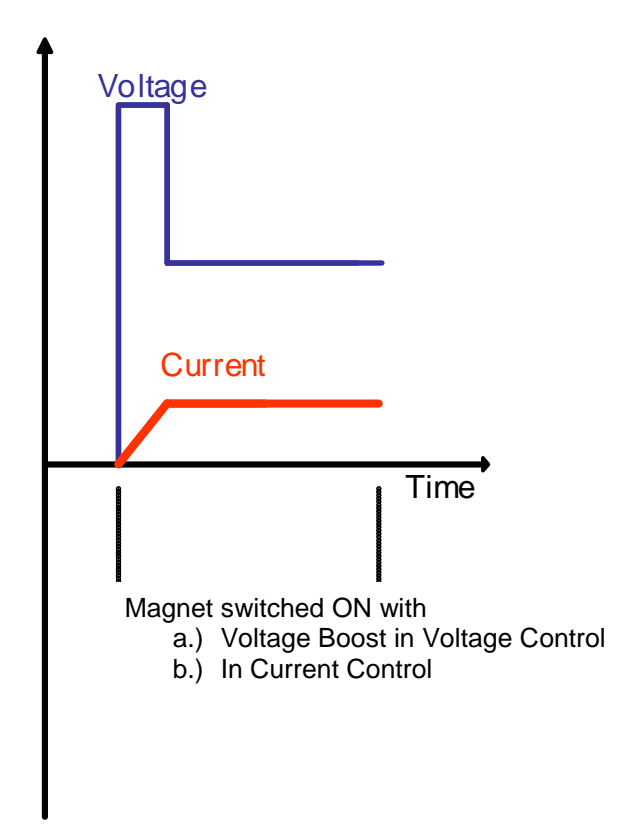

The diagram above shows how the magnet current reference can be reached as quickly as possible after start command of the converter. Voltage or current control can be used.

In current control the magnet current can be ramped up dynamically dependent on the amount of input voltage.

The higher the input voltage the higher is the dynamic of the current controller. In voltage control the magnet current can be ramped up dependent on a voltage boost.

The voltage boost is a voltage reference value which is higher than the demanded voltage reference to be able to ramp up the magnet current dynamically.

After reaching the magnet current reference the voltage reference is switched to the demanded voltage reference.

The voltage boost can be at a maximum of the AC input voltage \* 1.35.

Precautions have to be taken not to supply the converter with a higher input voltage than the specified isolation voltage of the magnet.

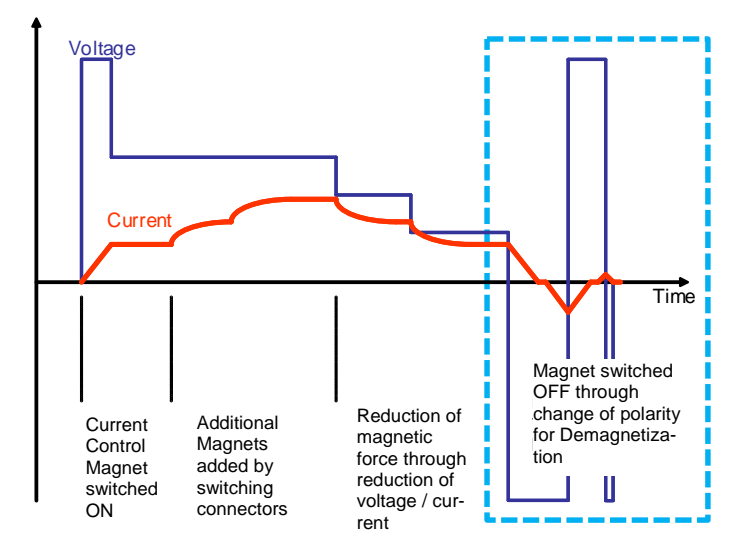

**Demagnetization or Degaussing Mode (Selection in parameter 60.15):**

The operation mode of **Demagnetization** is shown on the diagram above. The release of light weight loads is done by demagnetization.

Decreasing or alternating (positive and negative) magnet current will erase the residual force. A 4-quadrant converter which can supply current in both directions is required for this operation.

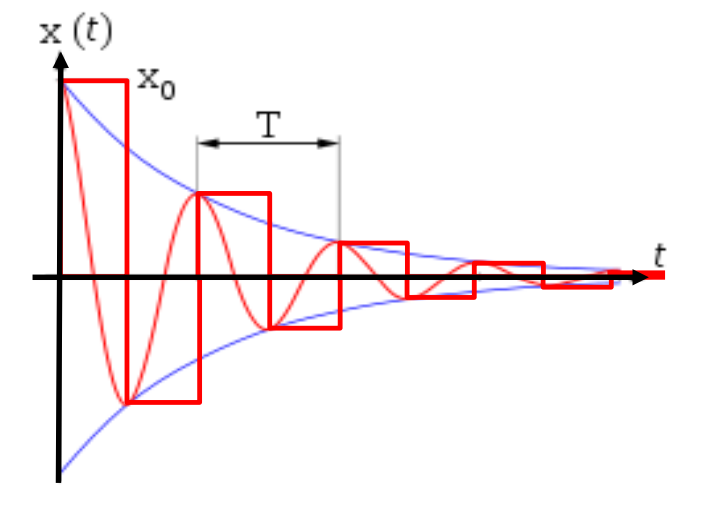

There are requirements of erasing the remanence of magnets completely. The operation mode which is called **Degaussing by pulsing** is shown in the diagram above. Decreasing and alternating the magnet current will erase the residual force.

The pulse width (T/2) of each current pulse in parameter **60.17** as well as the complete degaussing time T in parameter 60.16 has to be set up to define the number of alternating current pulses and the amplitude. The reversal time delay for the change of the thyristor bridge has also to be considered. The degaussing procedure in simplified terms can be shown with a damped harmonic oscillation curve.

#### **Voltage and current set points:**

#### The **voltage reference source** can be configured in ConfRefSrc (**63.17**)

#### 63.17 = **Analog\_Inp**:

Analog input with  $0 - 10$  Volt,  $0 - 20$  mA or  $4 - 20$  mA (configured by jumpers on SDCS-CON-4). The voltage (**11.03** = AI1…AI6) can be monitored in **group 5** and adjusted in **group 13**. The scaling 0 to 100% is related from 0 to **99.02** in voltage and from 0 …**99.03** in current control.

#### 63.17 = **PB\_cont** (Push buttons continuously):

- The function *Push buttons continuously* operates like the MotPot function in the standard firmware and is dedicated for voltage references only. The commands *Push Button Up*, Push Button **Down** and *Push Button Reset* can be set via digital input or Magnet Control Word (**7.10**) and customized by **parameter group 65**:
	-
	- *ConfPB\_UP* (**65.10** / Push Button **Up** Reference)
	- *ConfPB\_DOWN* (**65.11** / Push Button **Down** Reference)
	- *ConfPB\_Reset* (**65.12** / Push Button **Reset** Reference)

If PBRESEToverSTOP = Enabled (**60.14**) then **PB-RESET** is initiated by a **STOP** command.

While the reference **Up** button is pressed, the reference will be increased continuously depending on PB\_RefRamp (**63.18**).

While the reference **Down** button is pressed, the reference will be decreased continuously depending on PB\_RefRamp (**63.18**).

The unit of Parameter **63.18** is "% per second".

 63.18 = 1 %/s means that the Ref value is ramped down from 100% to 0% within 100 seconds.

 $63.18 = 10$  %/s means that the Ref value is ramped down from 100% to 0% within 10 seconds.

 63.18 = 100 %/s means that the Ref value is ramped down from 100% to 0% within 1 second.

While the **PB\_Reset** button is pressed, the reference value is set to PB\_ResetRef (**63.20**) or zero.

It is possible to freeze the actual reference value on power off in PB\_ActValFreeze (**63.21**).

It is also possible to select with PB\_RefPowerOn (**63.22**) whether the reference value after power on is the last frozen value PB\_ActValFreeze (**63.21**), an internal fixed set point PB\_ResetRef (**63.20**) or zero.

PB\_RefMax (**63.24**) will limit the increasing function to a maximum value and PB\_RefMin (**63.23**) will limit the decreasing function to a minimum value.

- 63.17 = **PB\_step** (Push buttons stepwise):
	- The function *Push buttons stepwise* operates with a step range and is dedicated for voltage references only.

 The commands *Push Button Up*, Push Button **Down** and *Push Button Reset* can be set via digital input or Magnet Control Word (**7.10**) and customized by **parameter group 65**:

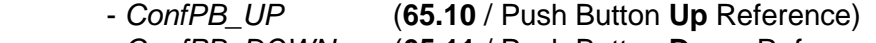

- *ConfPB\_DOWN* (**65.11** / Push Button **Down** Reference)
- *ConfPB\_Reset* (**65.12** / Push Button **Reset** Reference)

If PBRESEToverSTOP = Enabled (**60.14**) then **PB-RESET** is initiated by a **STOP** command.

While the reference **Up** button is pressed, the reference will be increased incrementally with the rising edge depending on a variable step range PB\_RefStep (**63.19**).

While the reference **Down** button is pressed, the reference will be decreased incrementally with the rising edge depending on a variable step range PB\_RefStep (**63.19**).

While the **PB\_Reset** button is pressed, the reference value is set to PB\_ResetRef (**63.20**) or zero.

It is possible to freeze the actual reference value on power off in PB\_ActValFreeze (**63.21**). It is also possible to select with PB\_RefPowerOn (**63.22**) whether the reference value after power on is the last frozen value PB\_ActValFreeze (**63.21**), an internal fixed set point PB\_ResetRef (**63.20**) or zero.

PB\_RefMax (**63.24**) will limit the increasing function to a maximum value and PB\_RefMin (**63.23**) will limit the decreasing function to a minimum value.

63.17 = **Int\_Ref** (Internal voltage reference values)

 There are 16 *internal voltage reference values* available which can be selected via 4 Bits (BCD). These fixed values are dedicated for voltage references only.

The reference value can be indexed by a table of the fixed values named IntRef01 – IntRef16 (**63.01** – **63.16**) via 4 Bits (BCD). The resulting internal reference is written to parameter **23.01**.

The commands *IntRefBit0*, *IntRefBit1*, *IntRefBit2* and *IntRefBit3* can be set via digital input or Magnet Control Word (**7.10**) and customized by **parameter group 65**:

- *ConfRefBit0* (**65.06 /** Internal Reference Bit 0)
- *ConfRefBit1* (**65.07 /** Internal Reference Bit 1)
- *ConfRefBit2* (**65.08 /** Internal Reference Bit 2)
- *ConfRefBit3* (**65.09 /** Internal Reference Bit 3)
	- Table of selectable internal references:

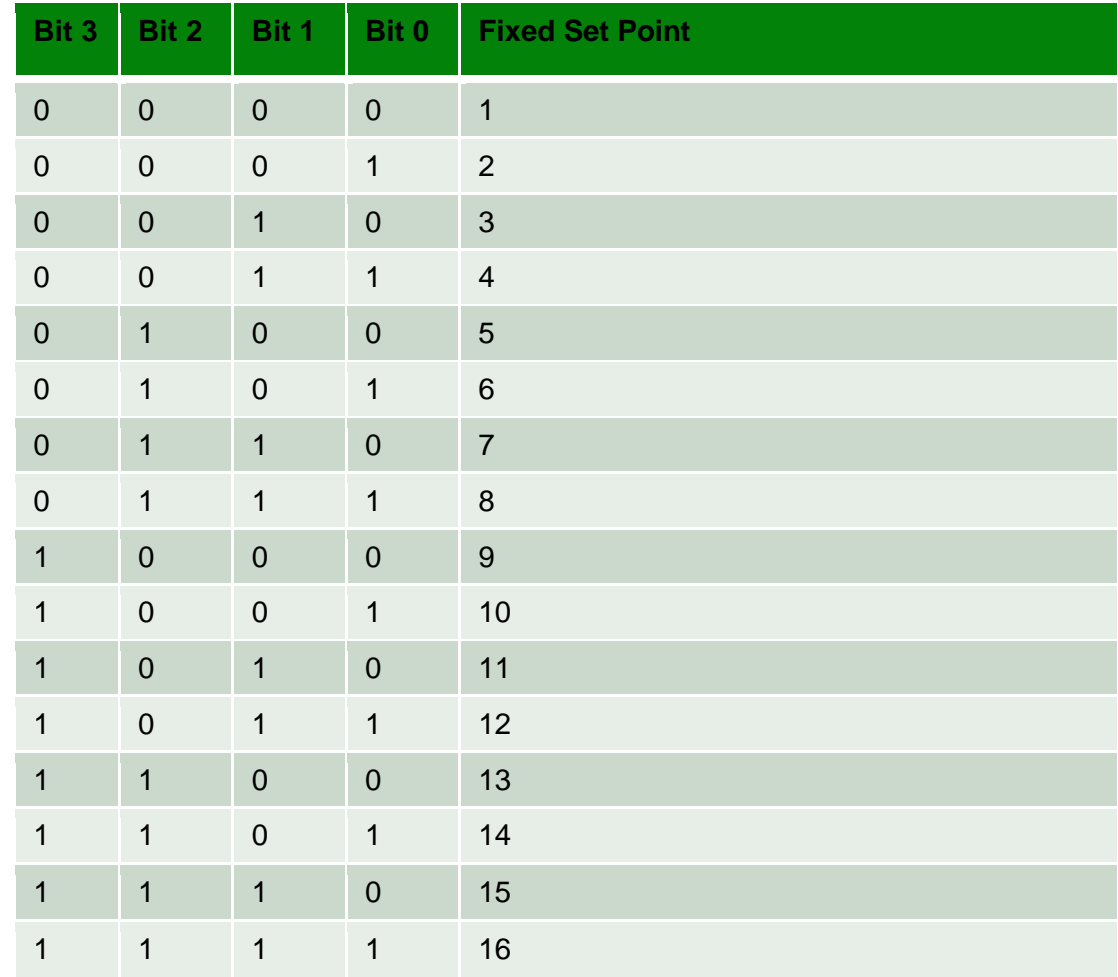

*DCS800 Solution*

The **current reference source** can be configured directly in parameter *TorqRefA Sel* (**25.10** = AI1…AI6) and **doesn't depend** on the configuration of **63.17.** Analog input with  $0 - 10$  Volt,  $0 - 20$  mA or  $4 - 20$  mA (configured by jumpers on SDCS-CON-4).

**Step by step sheet release** (Unload cranes sheet by sheet):

If the function button **StepbyStepRelease** is pressed the following procedure starts:

- 1.) DCS800 is in voltage control or current control when the function button is pressed.
- 2.) The actual current value is set as reference current value (IRef1) for internal use.
- 3.) In voltage control the control mode is switched over to current control.
- 4.) The current reference is ramped down within UnloadRampStep (**60.05**) and is always limited with StepIrefMin (**60.10**).
- **NOTE:** The unit of Parameters **60.05** and **60.11** is "% per second":

 1 %/s means that IRef is ramped down from 100% to 0% within 100 seconds. 10 %/s means that IRef is ramped down from 100% to 0% within 10 seconds. 100 %/s means that IRef is ramped down from 100% to 0% within 1 second.

5.) Release the function button:

 With the release of the function button the application proceeds with taking the actual current reference (IrefRamp) and starts to ramp it up within BackRamp Step (**60.11**) to increase the magnet current reference up to a secure value and to avoid further sheets being released: IRef2 = IrefRamp + IOffset (Parameter **60.04**).

- I.) If HoldTimeSel = Enabled (**60.08)** then for HoldTimeDelay (**60.09**) 2 different procedures are possible:
- a) tHold elapses, the current reference is ramped up from IRef2 to IRef1 within BackRampStep (**60.11**) and the sheet release routine will be left. If voltage control was the selected control mode then this mode will be selected again.
- b) the function button is pressed again before tHold has elapsed and the application routine proceeds with releasing sheet 2. This procedure is repeatable until the last sheet has been released and StepIrefMin (**60.10**) has not been reached.

 Releasing the function button always results in entering the decision to be taken within HoldTimeDelay (**60.09**) for procedure I.) a) or I.) b).

 II.) If required the hold time delay procedure in I.) a) can be disabled with HoldTimeSel (**60.08** = Disabled) and the step by step sheet release mode can only be left with a STOP command ( $RdyRef = FALSE$ ). If the function button is pressed again the application routine proceeds with releasing sheet 2. This procedure is repeatable until the last sheet has been released and StepIrefMin (**60.10**) has not been reached.

To ensure reliable transition of certain steps in the program routine a secure state delay time tx (**60.06**) can be set.

The command *StepbyStepRel* can be set via digital input or Magnet Control Word (**7.10**) and customized by **parameter group 65**: - *ConfStbyStRel* (**65.13** / Step by Step Release)

The following figure shows the procedure of the step by step sheet release mode:

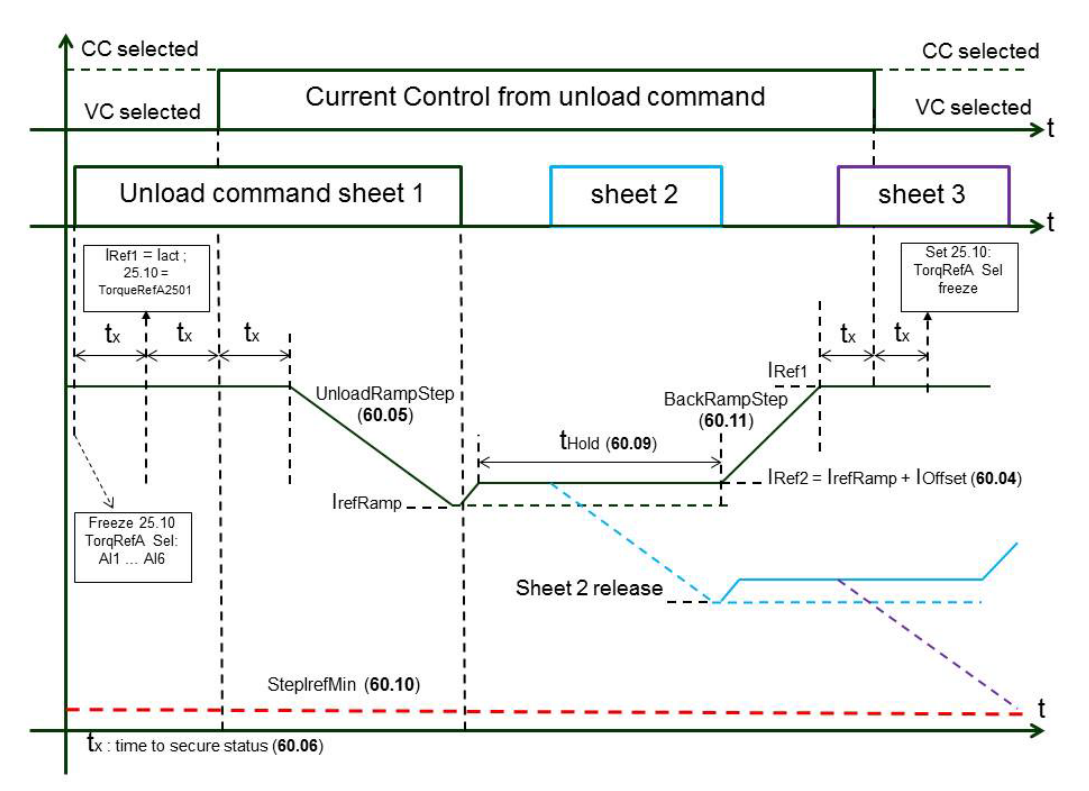

#### **Transport Mode** (set voltage reference to the rated magnet voltage)

The command *TransportMode* can be set via digital input or Magnet Control Word (**7.10**) and customized by **parameter group 65**:

- ConfgTranspMode (**65.14** / Transport Mode)

```
TransportMode ON: Voltage control / reference value is fixed to the 
                            rated magnet voltage**
```
TransportMode OFF: Output voltage is variable and the reference value depends on the configuration set up.

The Transport Mode command has the highest priority and therefore overrides every other command in the application.

\*\*This reference value is selected via **7.03 Bit 10** (DirectSpeedRef) by the magnet software application and can be monitored in parameter **23.15**.

*DCS800 Solution*

#### **Monitoring:**

#### **Display converter current and voltage output**

Current actual value can be assigned to an analog output  $(0 - 10$  Volt) in **group 15**. Voltage actual value can be assigned to an analog output (0 – 10 Volt) in **group 15**.

#### **Magnet resistance monitoring:**

The magnet resistance value can be monitored. Inside a defined window separate alarms can be enabled for an upper and a lower threshold. The alarms can be shown in the control panel or configured for use on digital outputs. The filtered values of voltage and current are used to calculate the magnets resistance:

The actual resistance value ActResVal (**64.12**) = UA / IA

MagResMonitor (**64.06** = **Enabled)** activates the alarms while the magnet resistance monitoring is permanently working with the converter in **RdyRef** (08.01 Bit  $2 = TRUE$ ) state.

IF 8.01 Bit  $2 =$  FALSE then the actual resistor value showed in ActResVal (**64.12**) = 0.

A compare function with parameter **64.08** for the Resistance Limit Down (cold resistance – tolerance in mΩ) and parameter **64.07** for the Resistance Limit Up (warm resistance + tolerance in m $\Omega$ ) is implemented as well as a hysteresis function (parameter **64.09** in mΩ) for debouncing. There are 2 parameters available for assigning the warning signals (alarm events: **A312** "AlarmResHot" and parameter **64.11 = ON** or **A313** "AlarmResCold" and parameter **64.10 = ON**) to digital outputs in **group 14**.

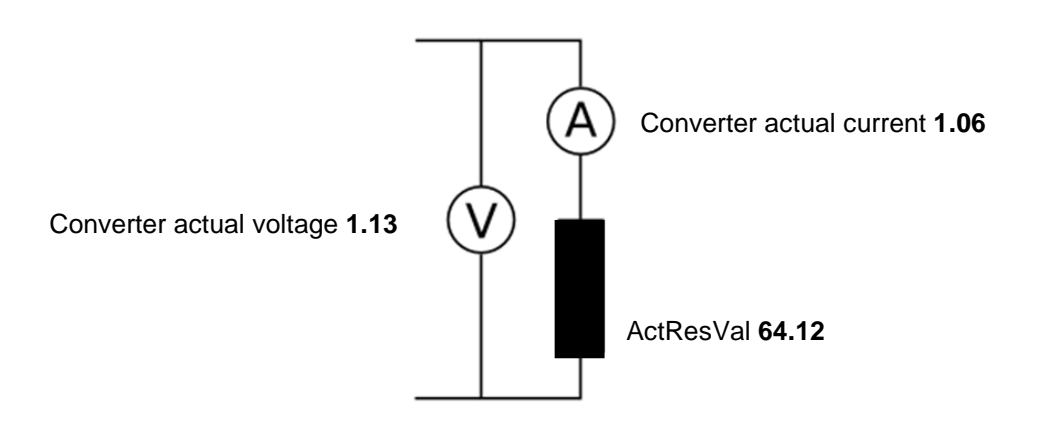

*DCS800 Solution*

#### **Magnet I²t-Function**

The overload capacity of the magnet will be calculated as square of the current and the time in seconds.

I²t is used to calculate heat generation in the magnet to protect it from thermal damage or failures in case of excess heat generation.

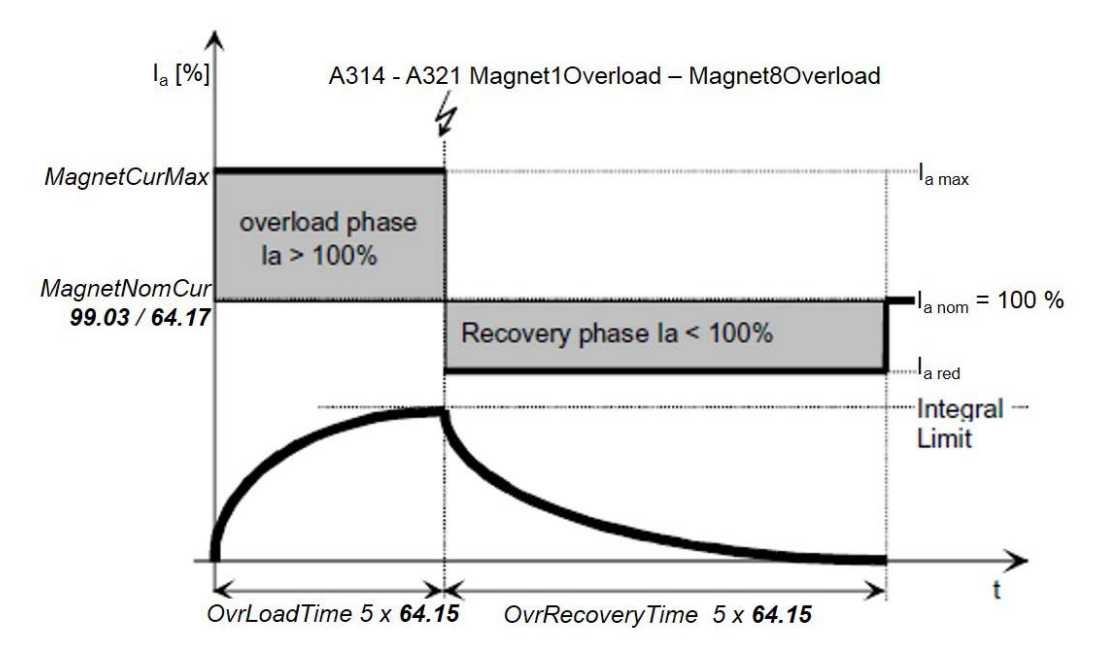

Up to 8 magnets can be monitored with I<sup>2</sup>t accumulators:

OvrlMag1Accu (**64.21**) OvrlMag2Accu (**64.22**) OvrlMag3Accu (**64.23**) OvrlMag4Accu (**64.24**) OvrlMag5Accu (**64.25**) OvrlMag6Accu (**64.26**) OvrlMag7Accu (**64.27**) OvrlMag8Accu (**64.28**)

The amount of installed and used magnets in the applications has to be configured in NumberOfMagnets (**64.17**).

The commands *Magnet1act, Magnet2act, Magnet3act, Magnet4act, Magnet5act, Magnet6act, Magnet7act* and *Magnet8act* can be selected via digital inputs or Magnet Control Word (**7.10**) and customized by **parameter group 65**:

- *- ConfMonMagnet1* (**65.17** / Magnet 1 active)
- *- ConfMonMagnet2* (**65.18** / Magnet 2 active)
- *- ConfMonMagnet3* (**65.19** / Magnet 3 active)
- *- ConfMonMagnet4* (**65.20** / Magnet 4 active)
- *- ConfMonMagnet5* (**65.21** / Magnet 5 active)
- *- ConfMonMagnet6* (**65.22** / Magnet 6 active)
- *- ConfMonMagnet7* (**65.23** / Magnet 7 active)
- *- ConfMonMagnet8* (**65.24** / Magnet 8 active)

The thermal time constant  $\tau$  [s] of the magnets can be configured in ThermTime-Const (**64.15**). Based on that thermal time constant τ the calculation over an exponential charging/discharging curve can be realized.

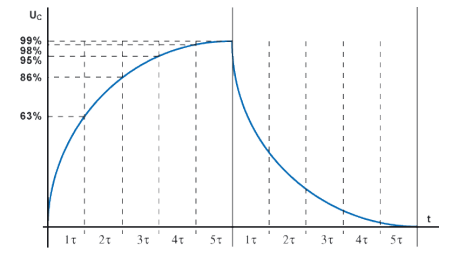

The square of the actual overall magnet current (**1.06**) is multiplied with the sample time of the software task and divided by the number of active magnets to calculate the individual actual overload value in each relevant I²t accumulator. The overload values of magnet 1 to 8 are shown in OvrlMag1Accu (**64.21**) - OvrlMag8Accu (**64.28**). The NumberOfMagnets (**64.17**) helps to divide the actual overall magnet current (**1.06**) into the appropriate current of each selected magnet. The input signals **Magnet 1 active - Magnet 8 active** furthermore help to distinguish whether an installed magnet is leading the appropriate part of the current or not.

With MagOvrlSetLev (**64.13**) the level for overload alarm events **A314** – **A321** "**Magnet1Overload – Magnet8Overload**" and with MagOvrlResLev (**64.14**) the reset level for the overload warning events can be configured.

Active overload warning events are also monitored in MagnetSW\_Ovrl (**64.16**) with

**Bit0** → Magnet1Ovrld **Bit1** → Magnet2Ovrld **Bit2** → Magnet3Ovrld **Bit3** → Magnet4Ovrld **Bit4** → Magnet5Ovrld **Bit5** → Magnet6Ovrld **Bit6** → Magnet7Ovrld **Bit7** → Magnet8Ovrld

## <span id="page-24-0"></span>**Commissioning and engineering instructions Start Up**

- 1.) If necessary, set all parameters to default by means of ApplMacro (**99.08**) = **Factory** and ApplRestore (**99.07**) = **Yes**. Check with MacroSel (**8.10**).
- 2.) Enter the magnet data, the mains (supply) data and the most important protections [ArmOvrVoltLev (**30.08**), [ArmOvrCurLev (**30.09**), Language (**99.01**), Magnet Nominal Voltage (M1NomVolt / **99.02**), Magnet Nominal Current (M1NomCur / **99.03**), M1BaseSpeed (**99.04** = 99.02), NomMainsVolt (**99.10**) and M1UsedFesxType (**99.12** = NotUsed)].

## **Autotuning of the Current Controller**

- 1.) Set parameter 43.01 = **FieldConv** to activate the converter like a field exciter for autotuning.
- 2.) Start the **Autotuning of the field current controller** by means of Service-Mode (**99.06**) = **FieldCurAuto** and set **On** command within 20 s.
- 3.) During the autotuning the main contactor will be closed, the load circuit is measured by means of increasing the magnet current to the nominal current (**99.03**) and the current control parameters are set.
- 4.) If the autotuning fails **A121 AutotuneFail** is set. For more details please refer to the DCS800 manual, check Diagnosis (**9.11**) and repeat the autotuning.
- 5.) Set parameter 43.01 = **ArmConv** (Armature Converter) again.
- 6.) Set reversal delay  $43.14 = 50$  ms, zero current time out  $97.19 = 200$  ms and the firing limit mode  $43.13$  = Fix in  $4Q$  operation.

## **Voltage Controller Set Up**

### 1.) **Voltage controller**

The voltage controller setting is sufficient for almost all applications. In case of the DCS800 the speed controller is used as voltage controller.

**24.03 = 1.0** preset application value

**24.09 = 200ms** preset application value

It is nonetheless advisable to check the setting of the voltage controller and optimize it if necessary. Please keep in mind that a time-limited switchover to current control is speeding up the current change and that the filter time UdcFilt (**64.02**) will affect the controlling.

### 2.) **Controlling with a low voltage**

If the voltage controller is required to be able to control currents smaller than 1 A, then a base-load resistor should be connected at the DC output of the DCS800. This is damping the voltage peaks caused by the current chopping. But nonetheless, there is no alternative to reduce the gain of the voltage controller in this current range.

**24.04 = 0.1** preset application value

**24.05 = 10%** preset application value

### **Application Set Up**

The application set up is to be done following the **functional description** starting on page 15.

## <span id="page-25-0"></span>**Commissioning Parameters**

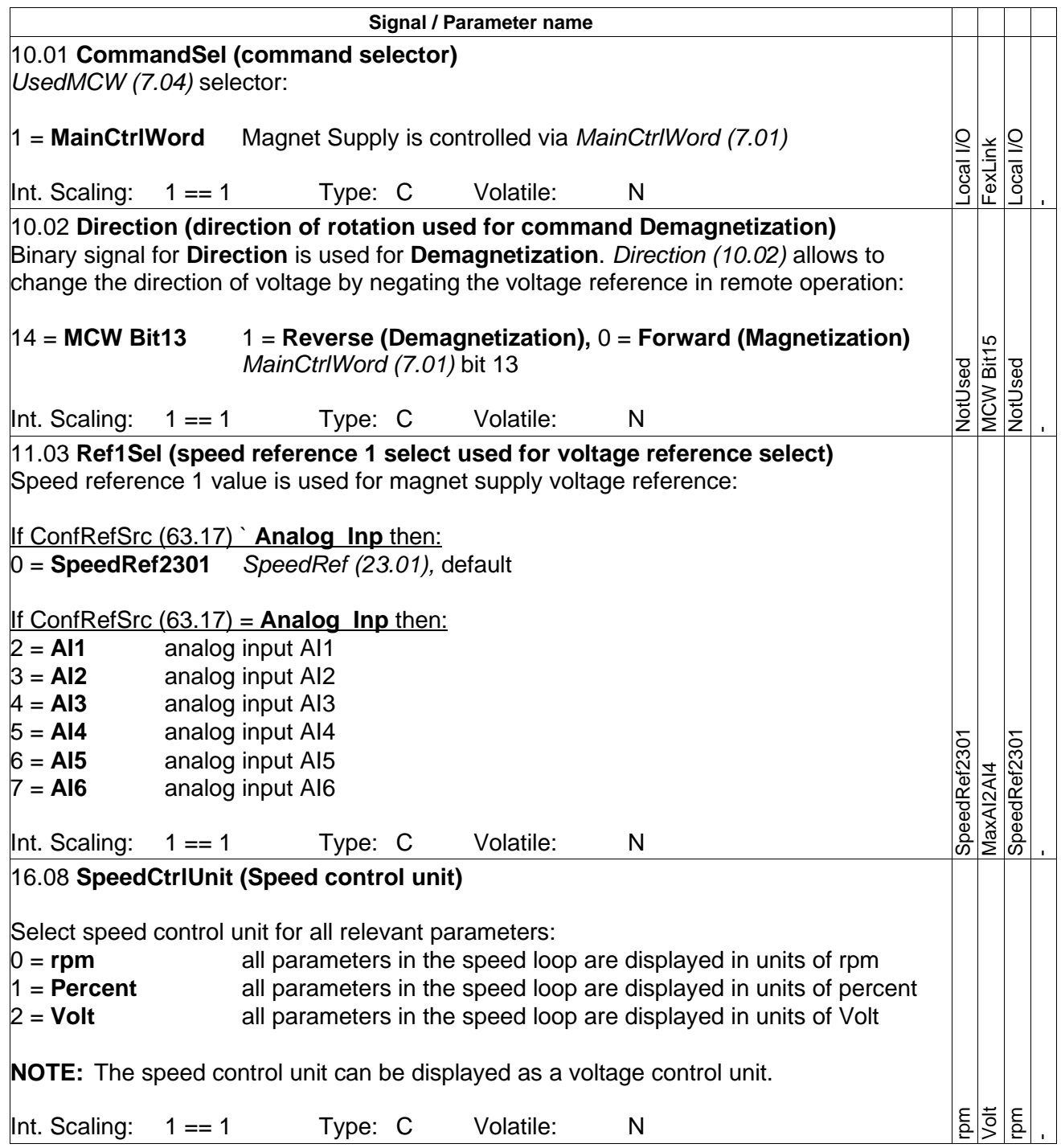

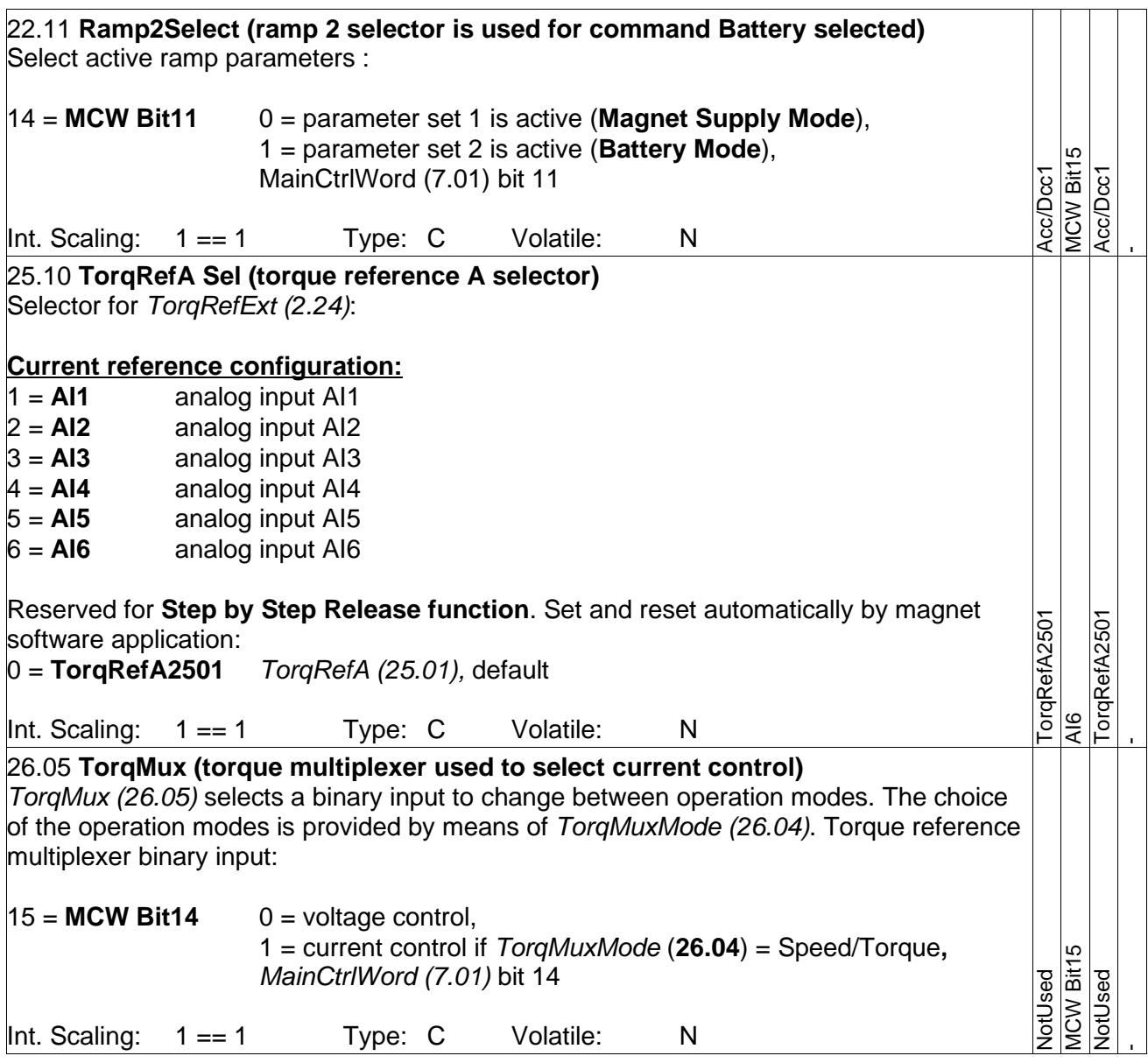

<span id="page-27-0"></span>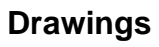

<span id="page-27-1"></span>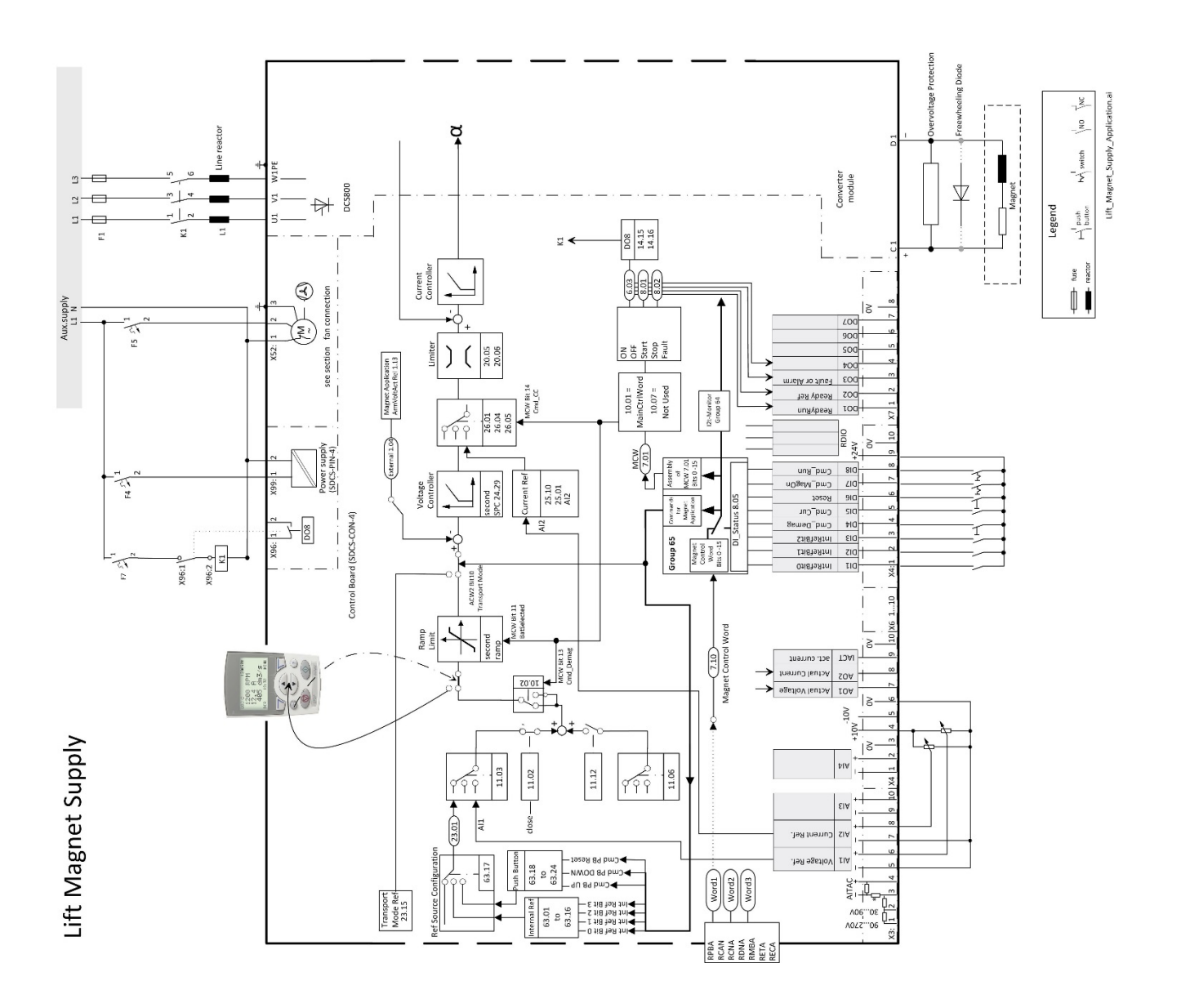

# <span id="page-28-0"></span>**Appendix A – Used Standard DCS800 Parameters**

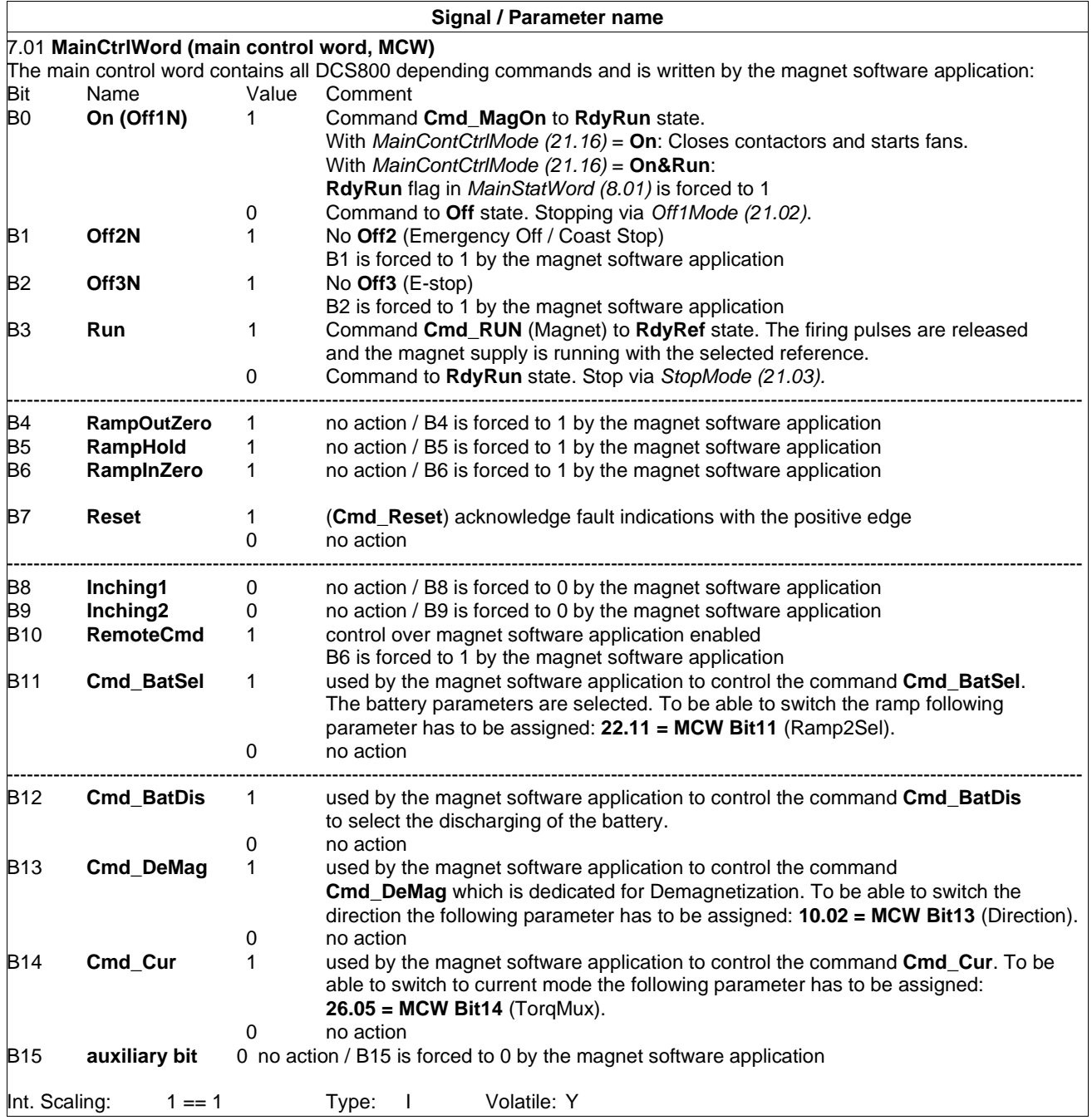

# <span id="page-29-0"></span>**Appendix B – Application Parameters**

<span id="page-29-1"></span>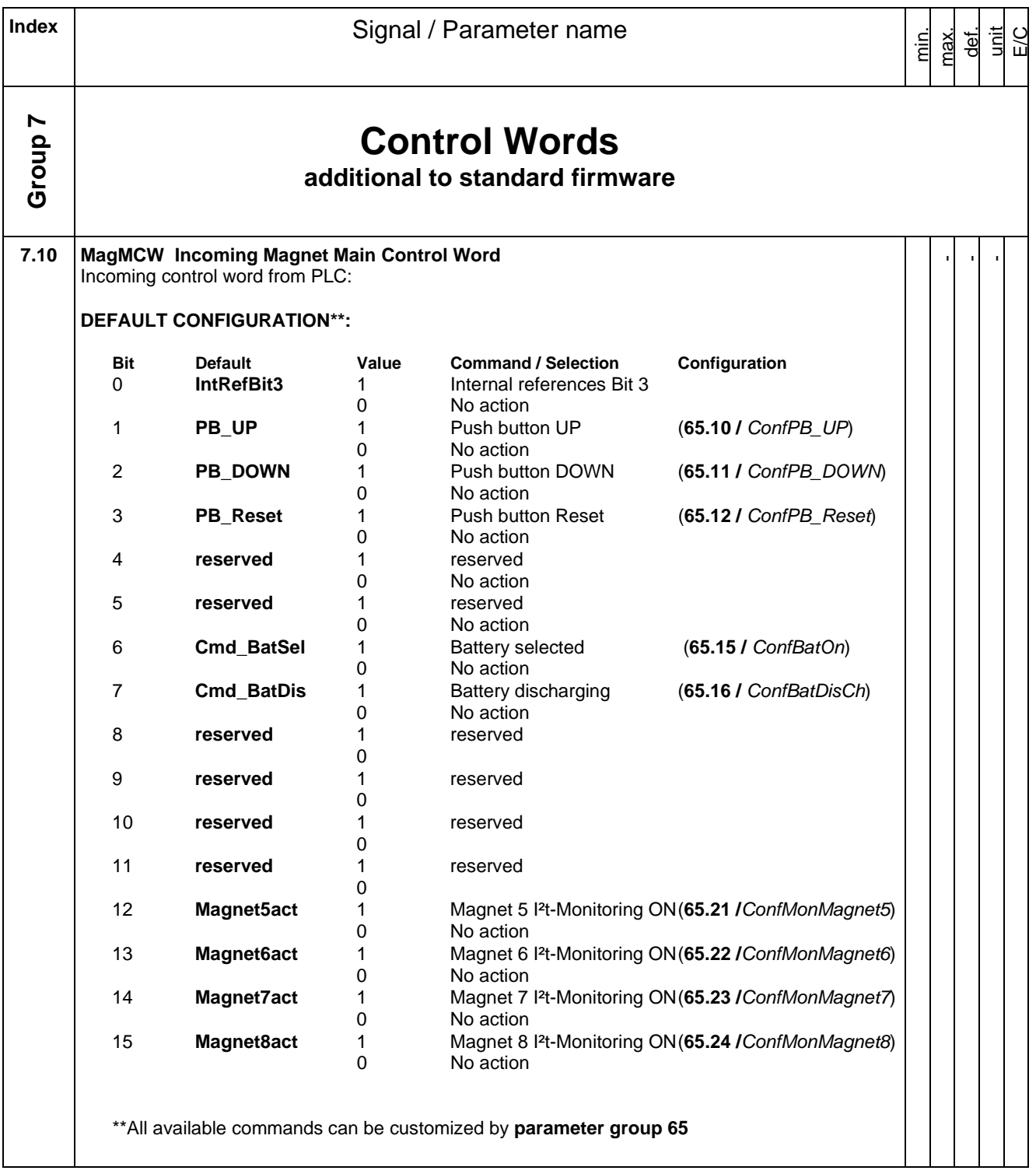

<span id="page-30-0"></span>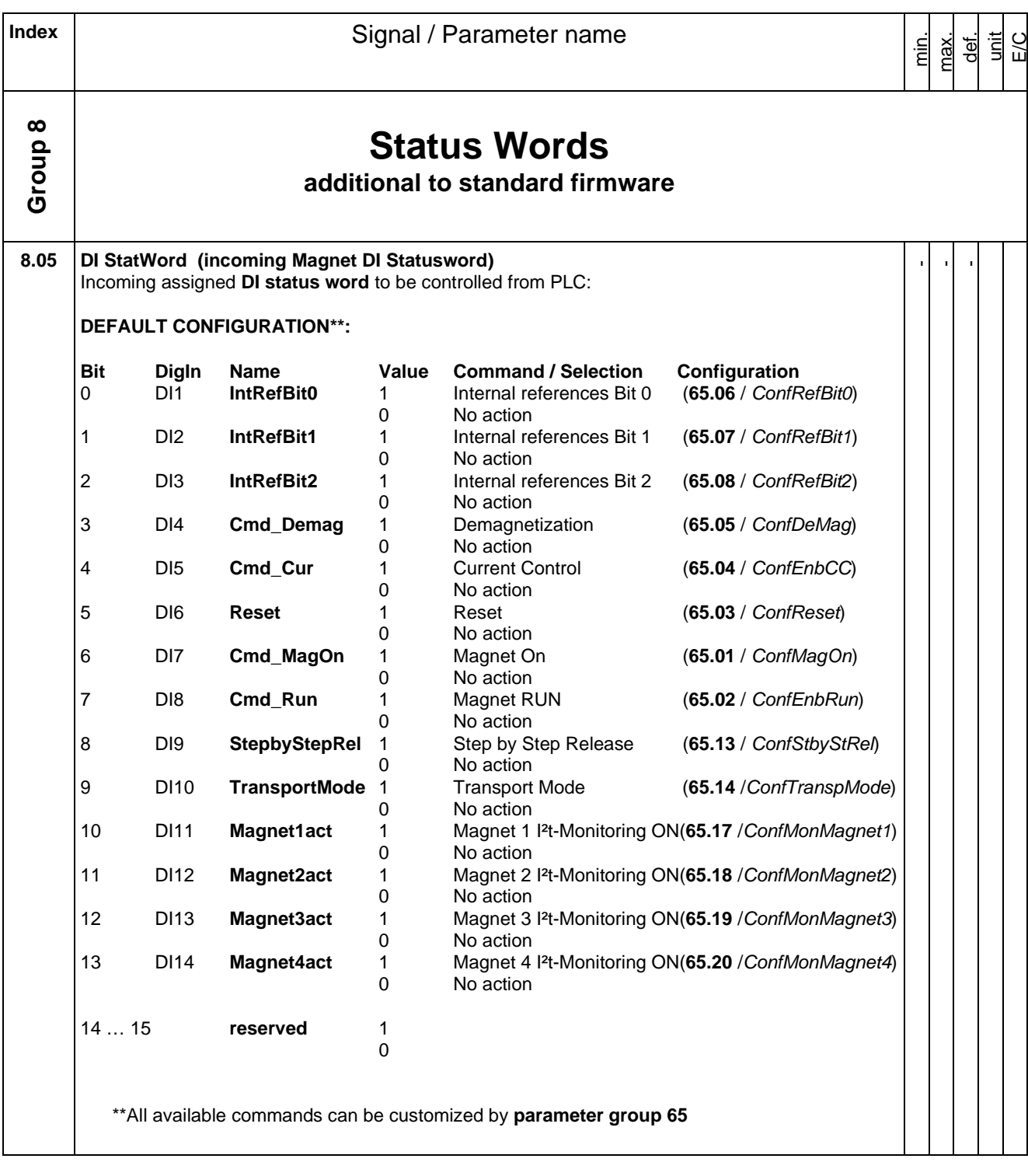

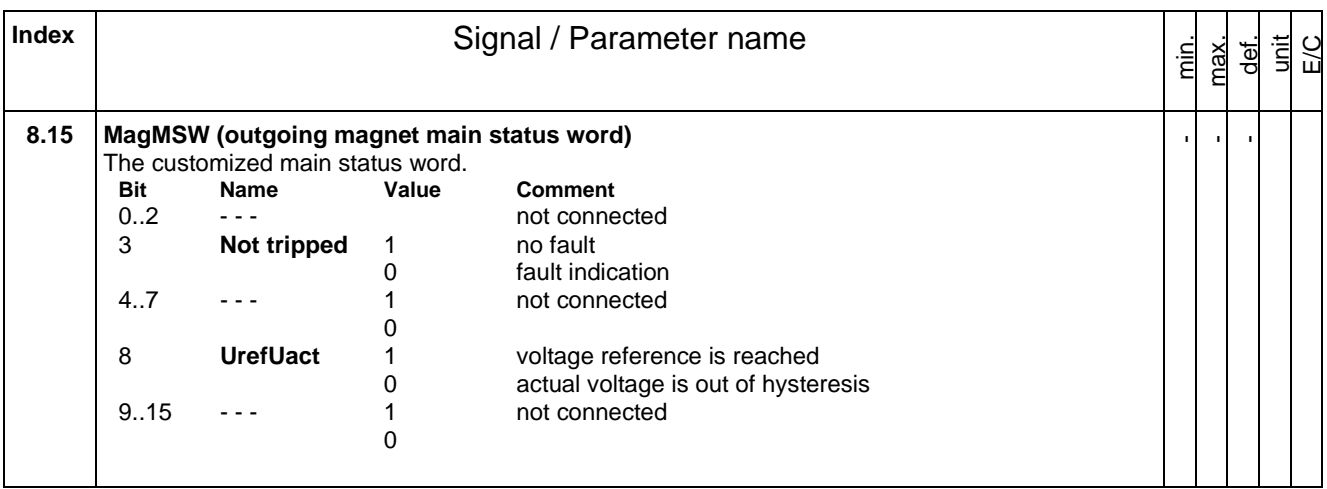

<span id="page-32-0"></span>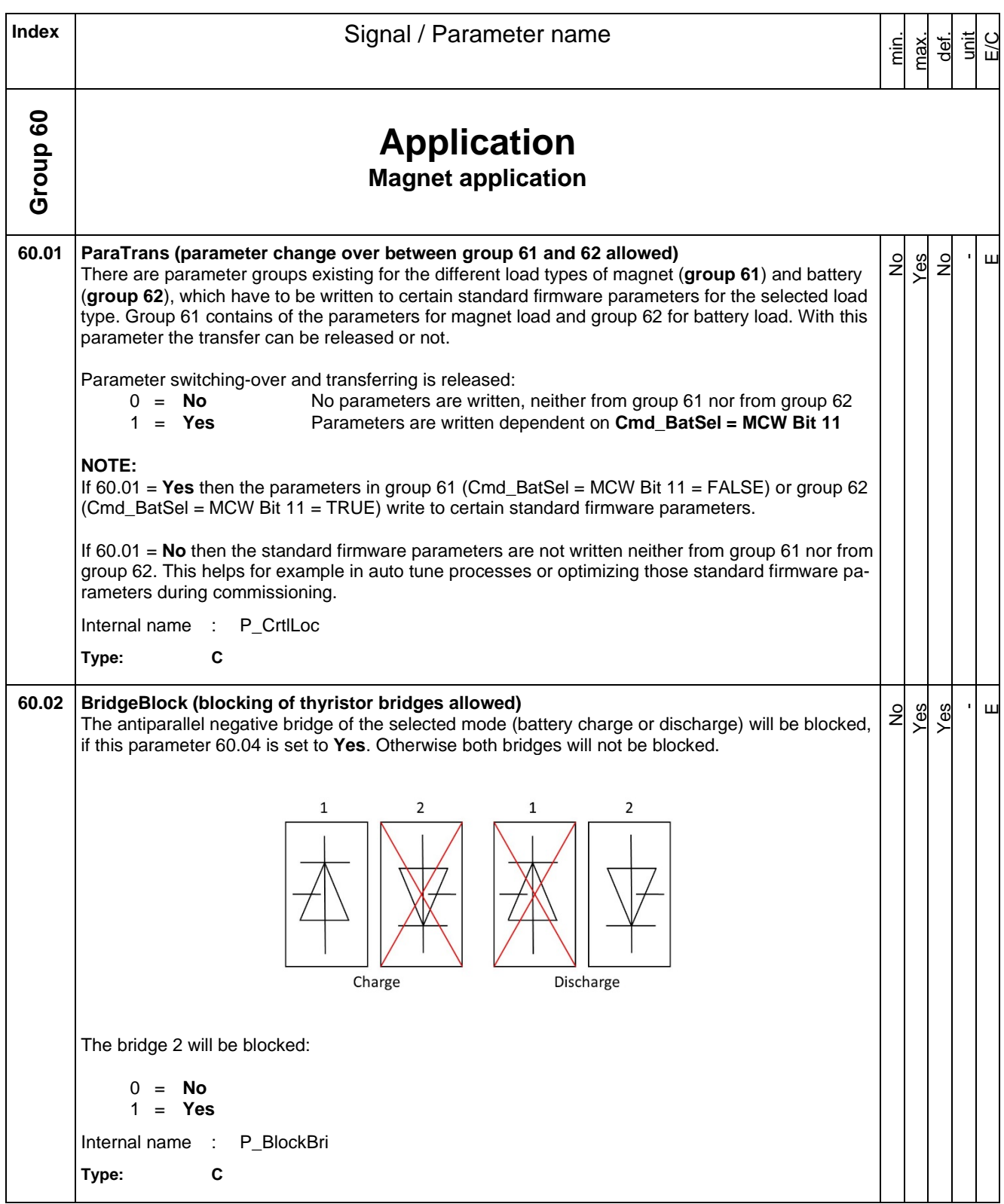

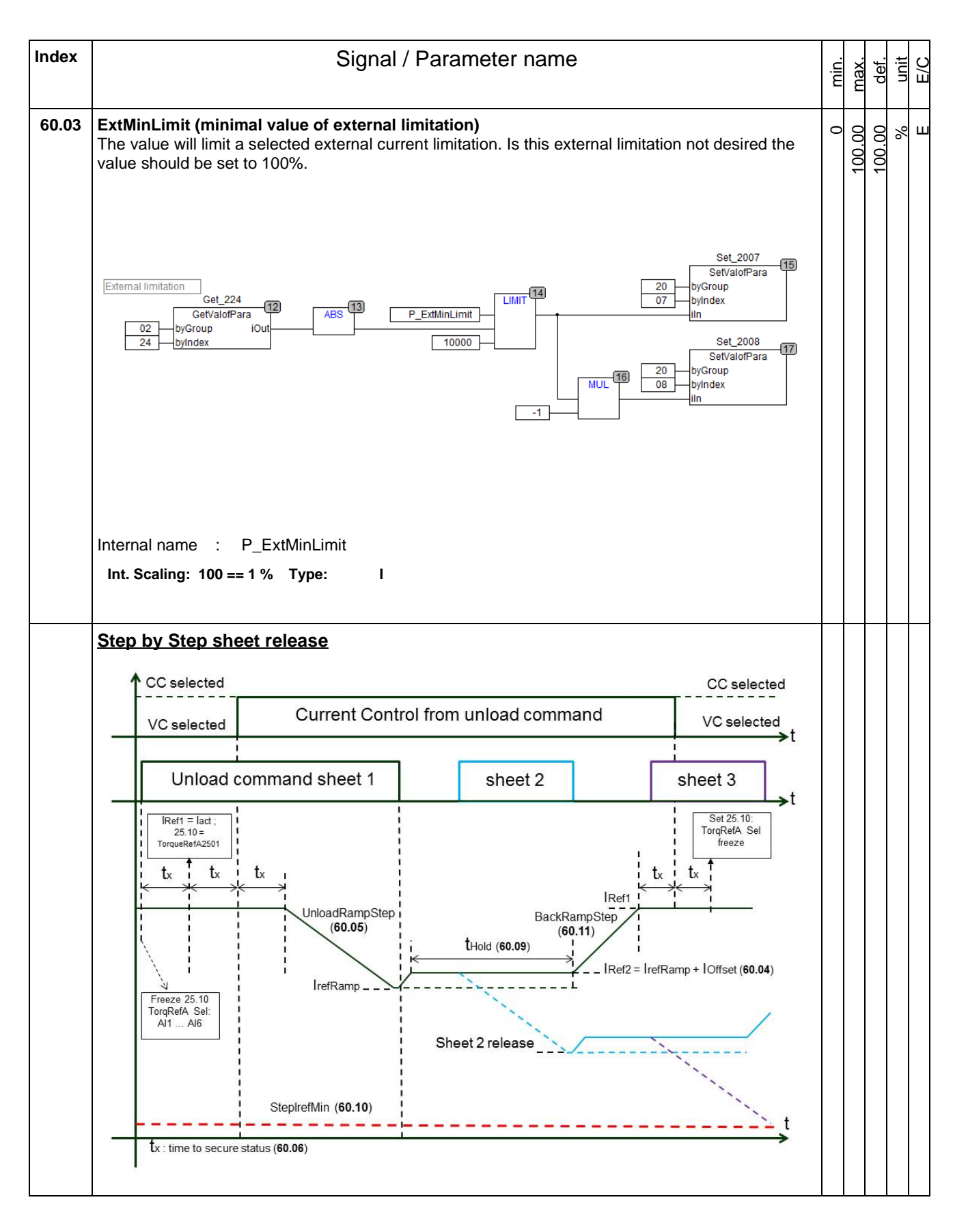

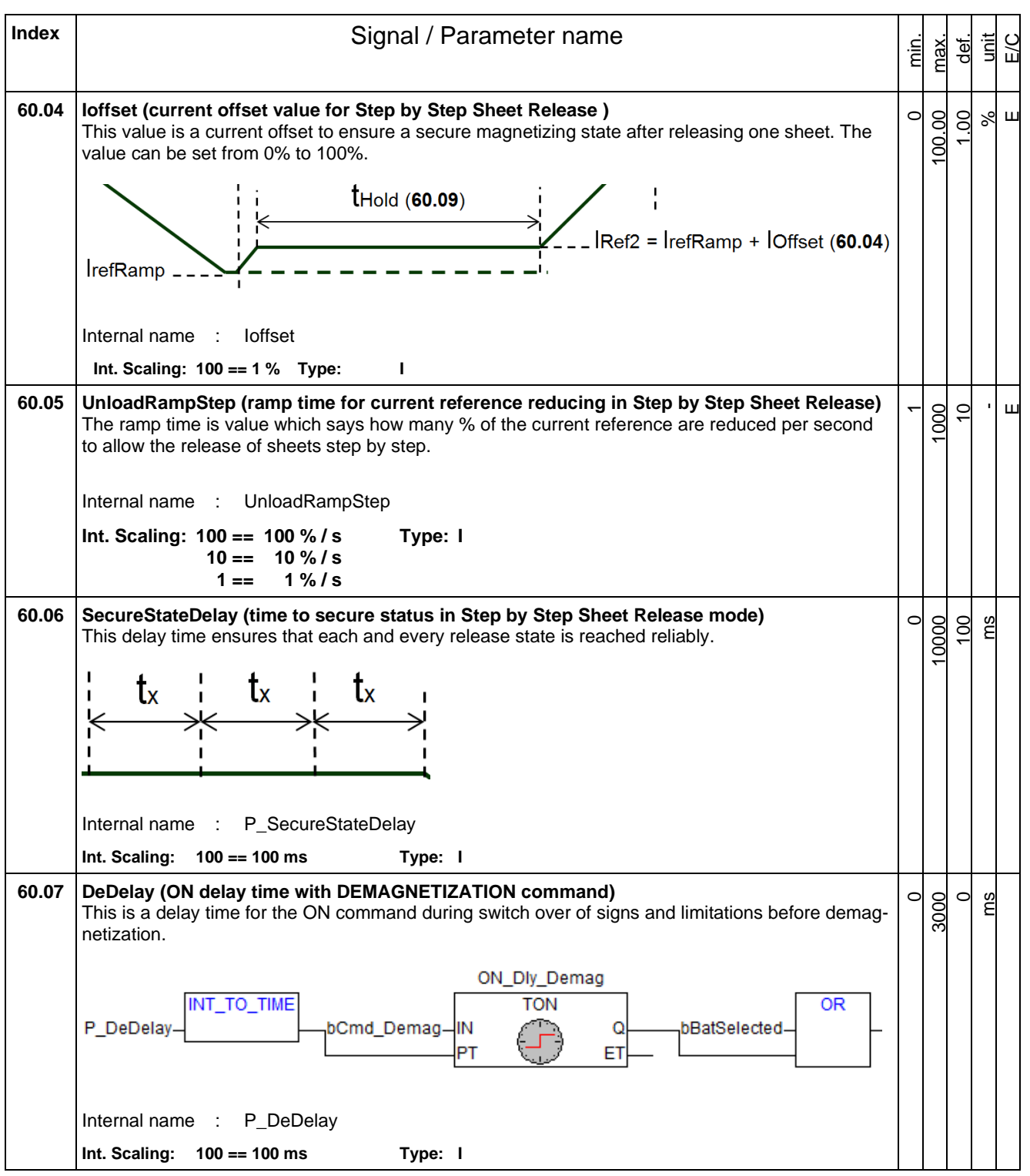

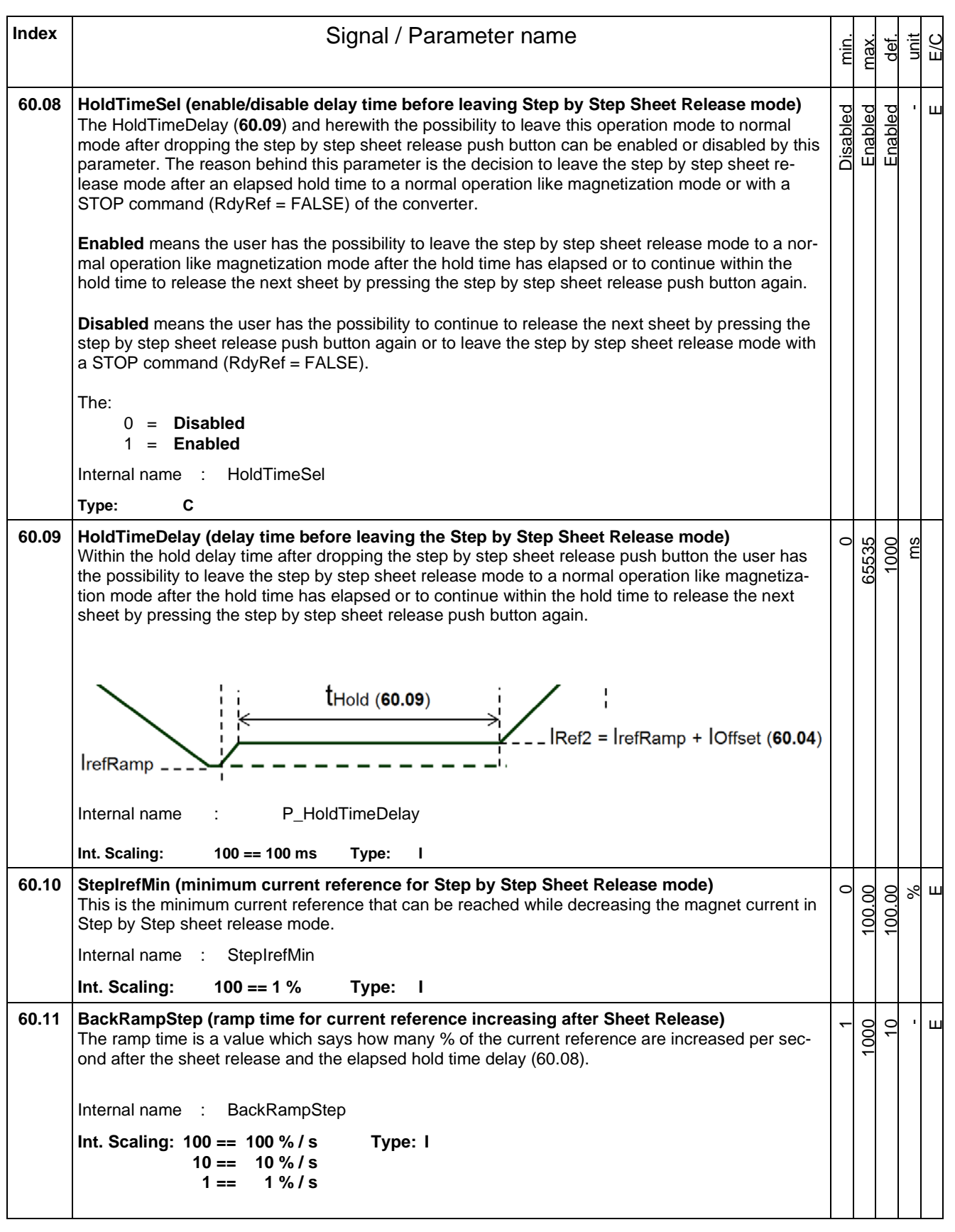

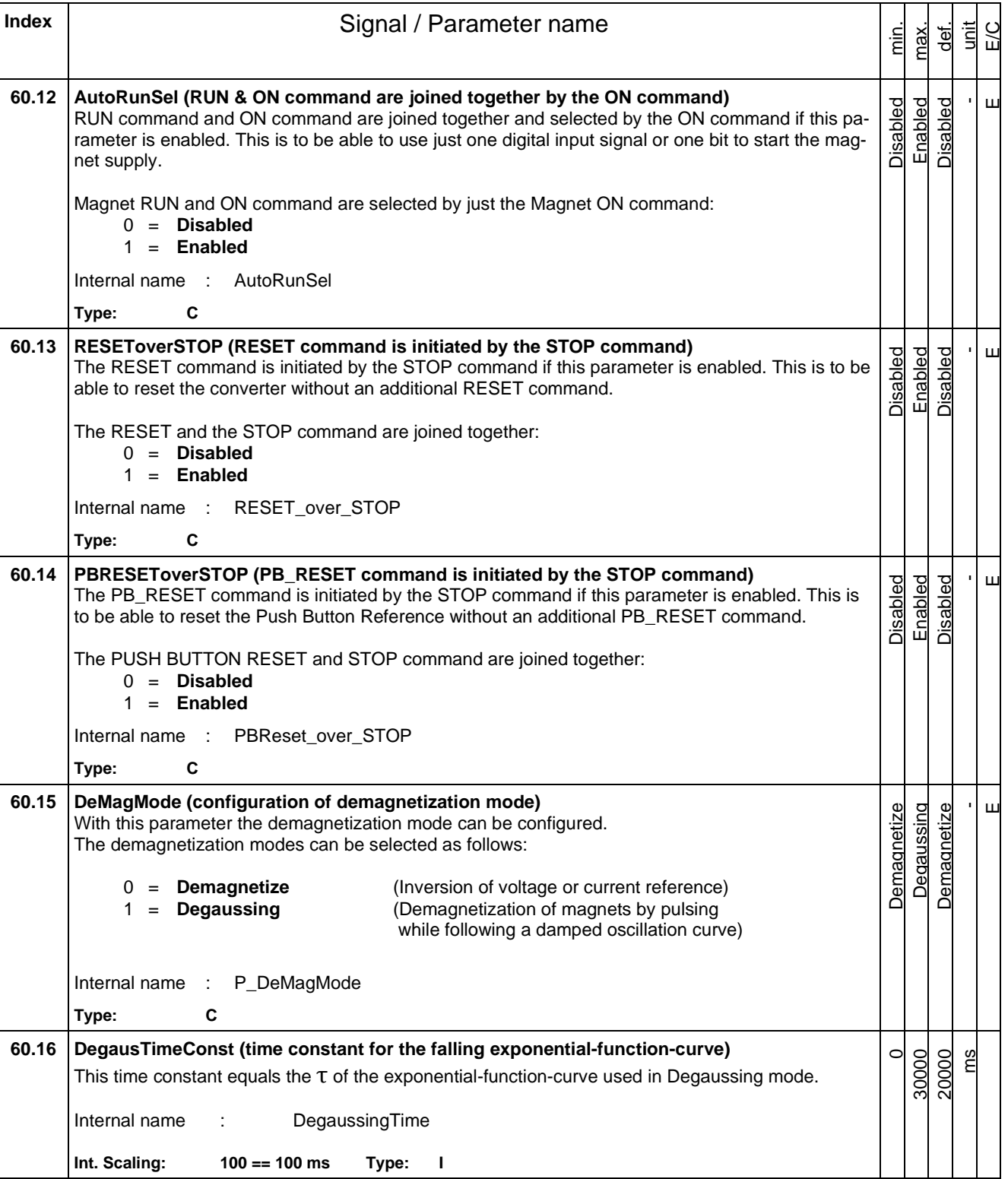

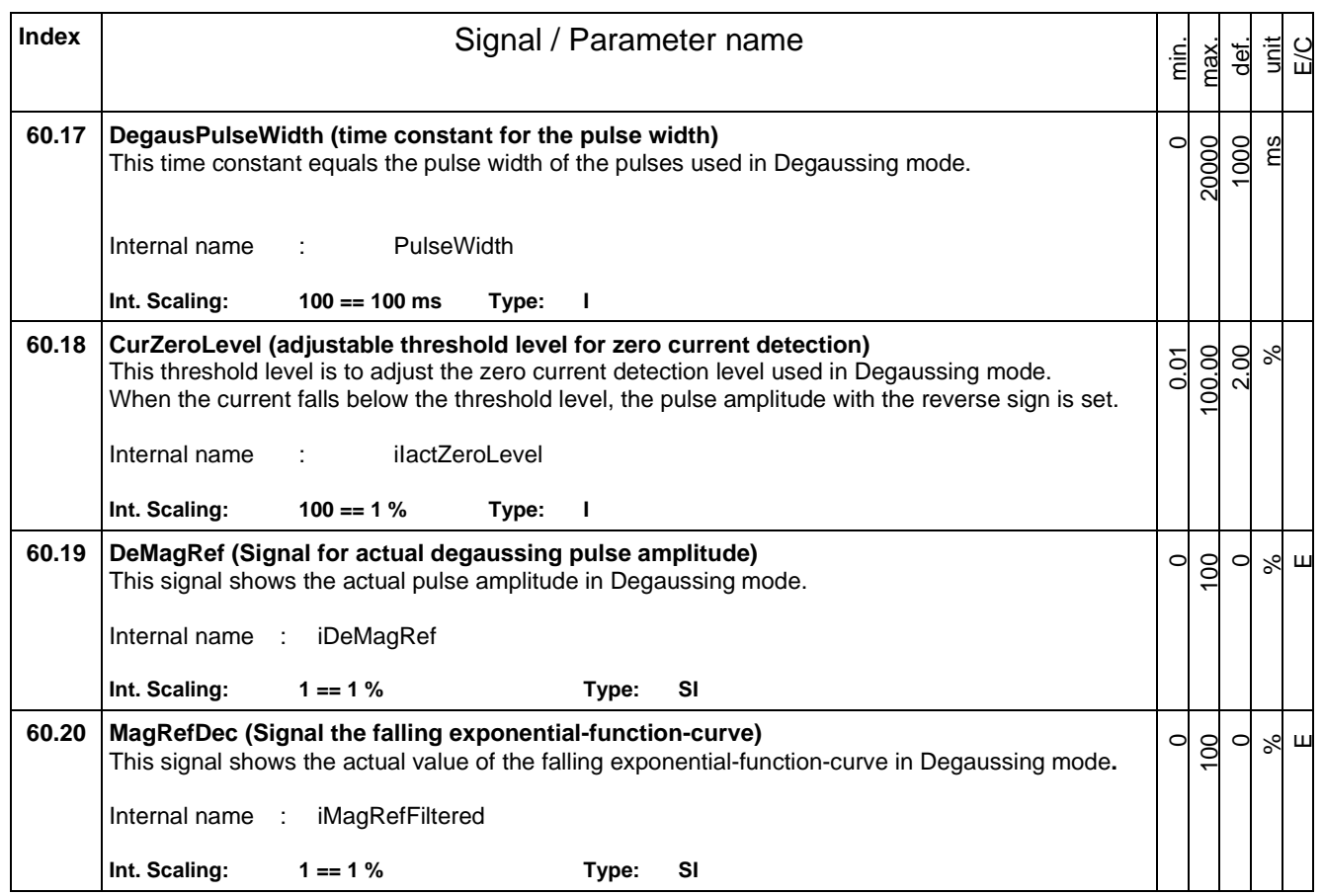

<span id="page-38-0"></span>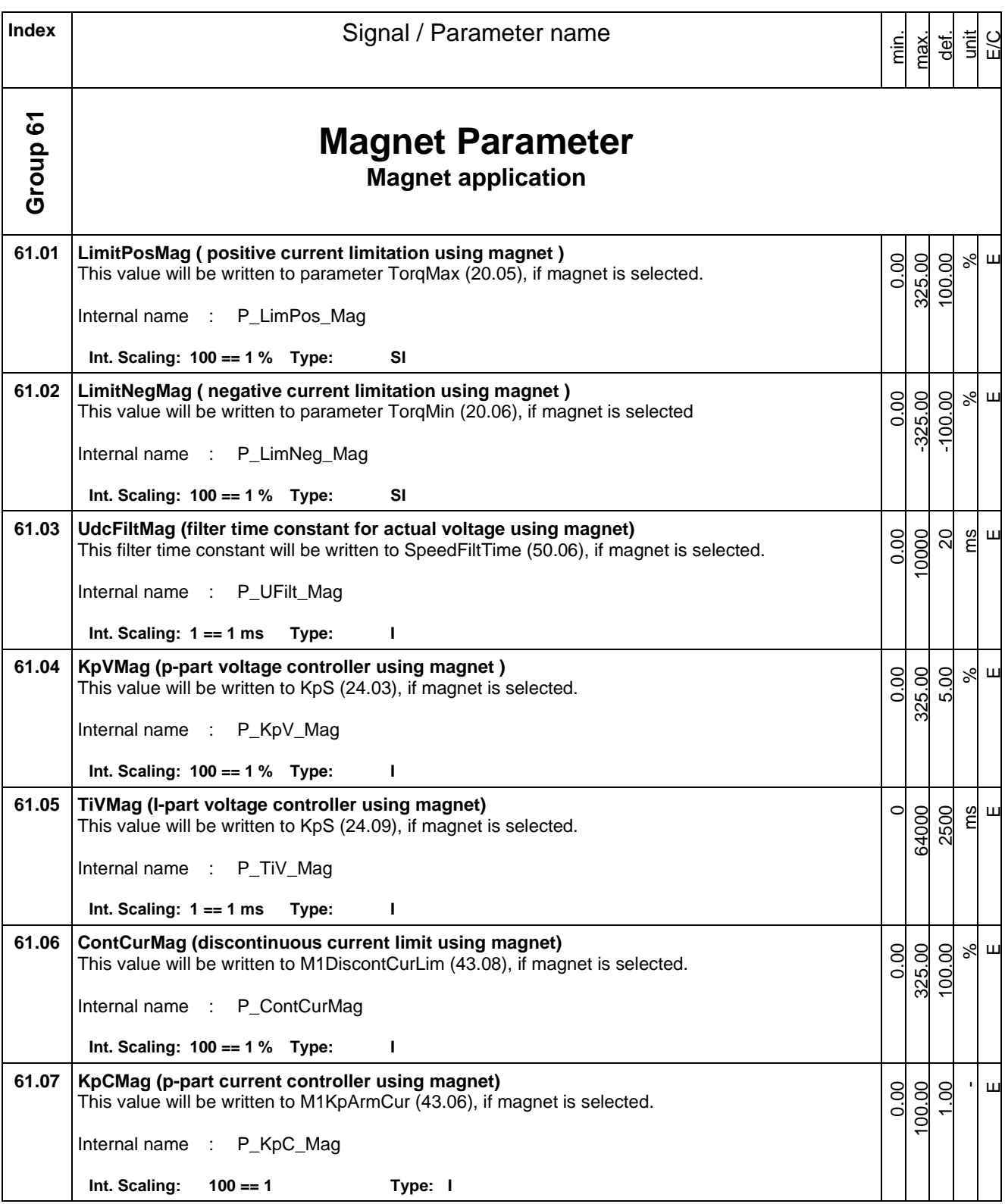

Index | **Index** | **Index** | **Index** | **Index** | **Index** | **Index** | **Index** | **Index** | **Index** | **Index** | **Index** | **Index** | **Index** | **Index** | **Index** | **Index** | **Index** | **Index** | **Index** | **Index** | **Index** | **Ind** min. max. def. is E/C **61.08 TiCMag (i-part current controller using magnet)** This value will be written to M1TiArmCur (43.07), if magnet is selected. Internal name : P\_TiC\_Mag **Int. Scaling: 1 == 1 ms Type: I**  $\circ$ 10 000 50 ms E**61.09 LMag (inductance value using magnet)** This value will be written to M1ArmL (43.09), if magnet is selected. Internal name : P\_L\_Mag **Int. Scaling: 1 == 1 Type: I** 0.00 640  $\circ$  $\frac{1}{5}$  $\overline{\mathbf{u}}$ **61.10 RMag (resistance value using magnet)** This value will be written to M1ArmR (43.10), if magnet is selected. Internal name : P\_R\_Mag **Int. Scaling: 1 == 1 mOhm Type: I**  $\circ$ 65500  $\circ$ mOhm  $\overline{\mathbf{u}}$ 

<span id="page-40-0"></span>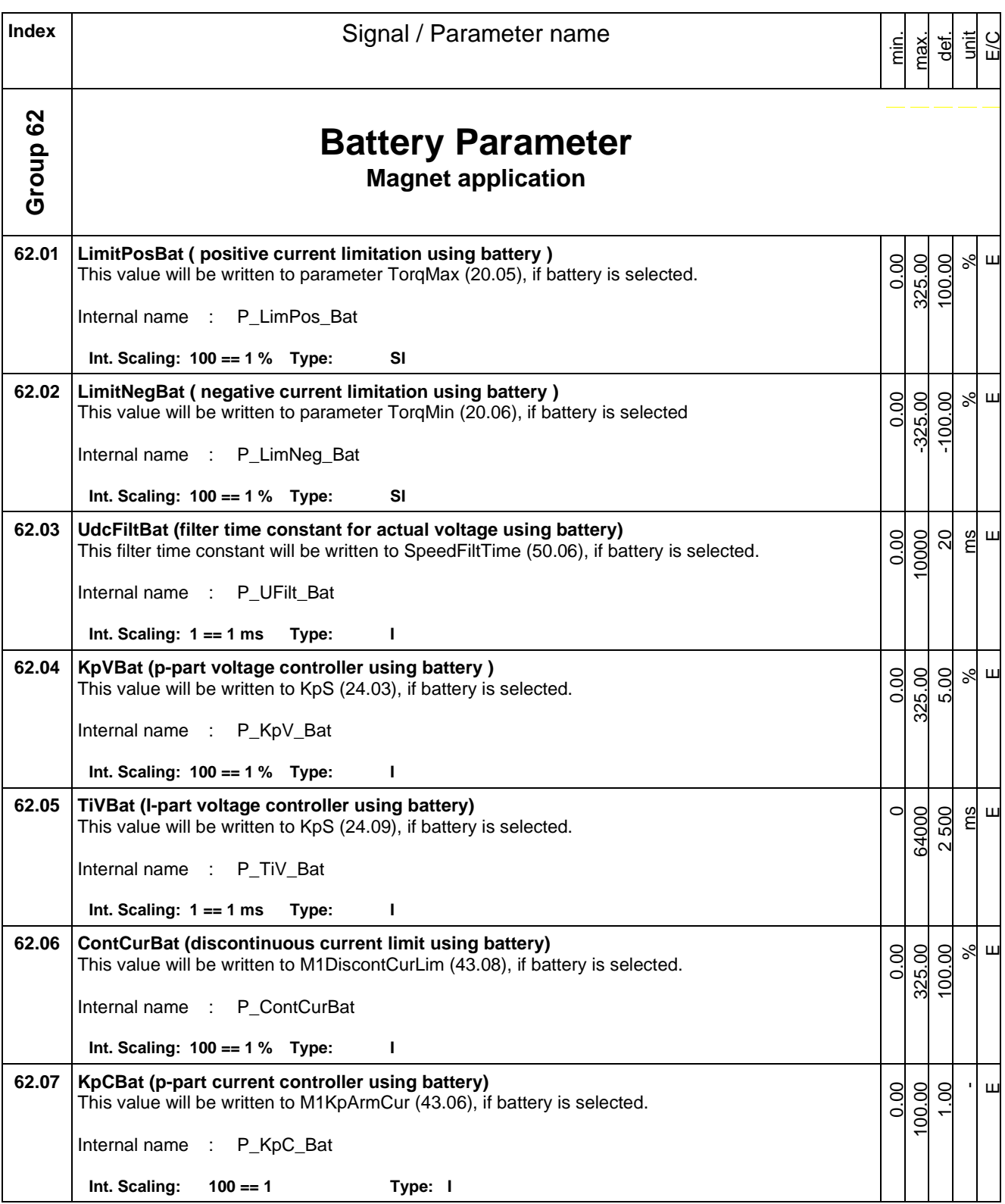

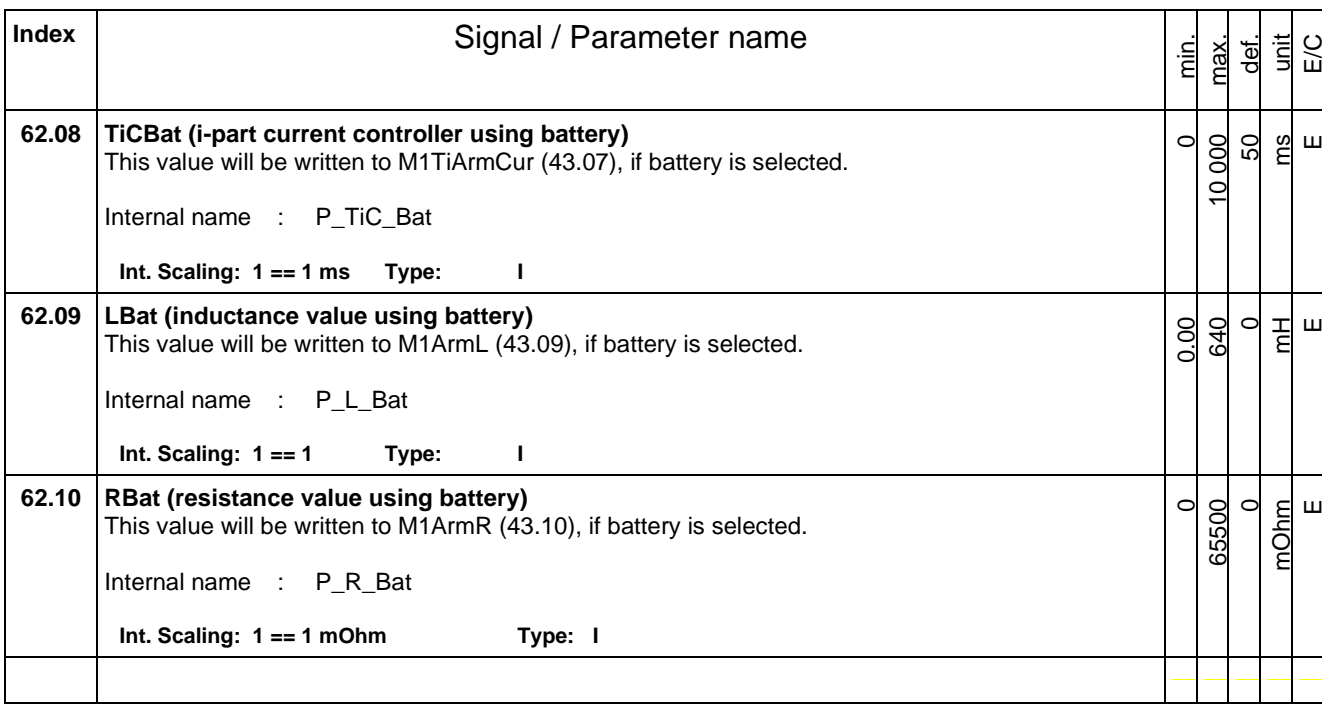

<span id="page-42-0"></span>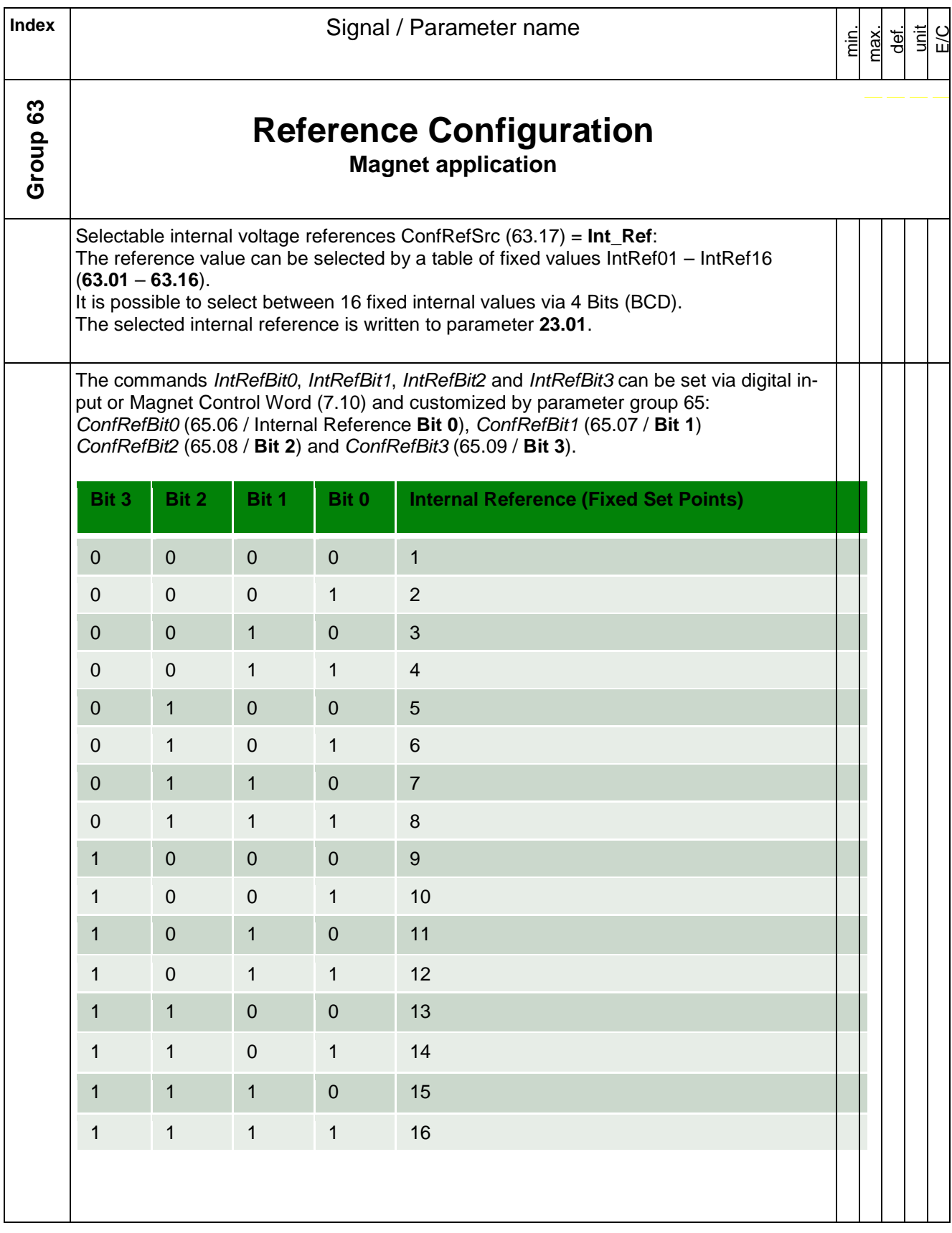

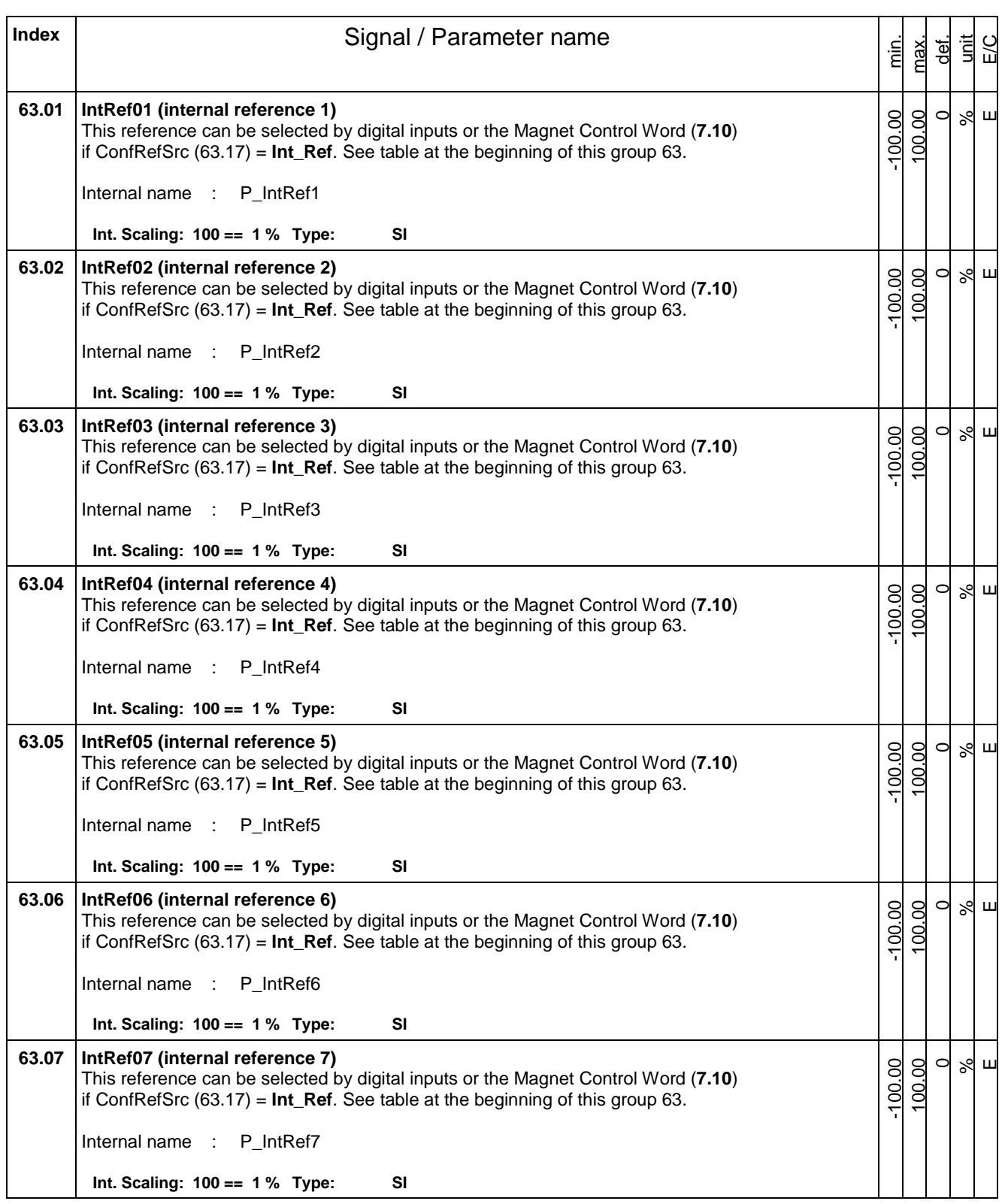

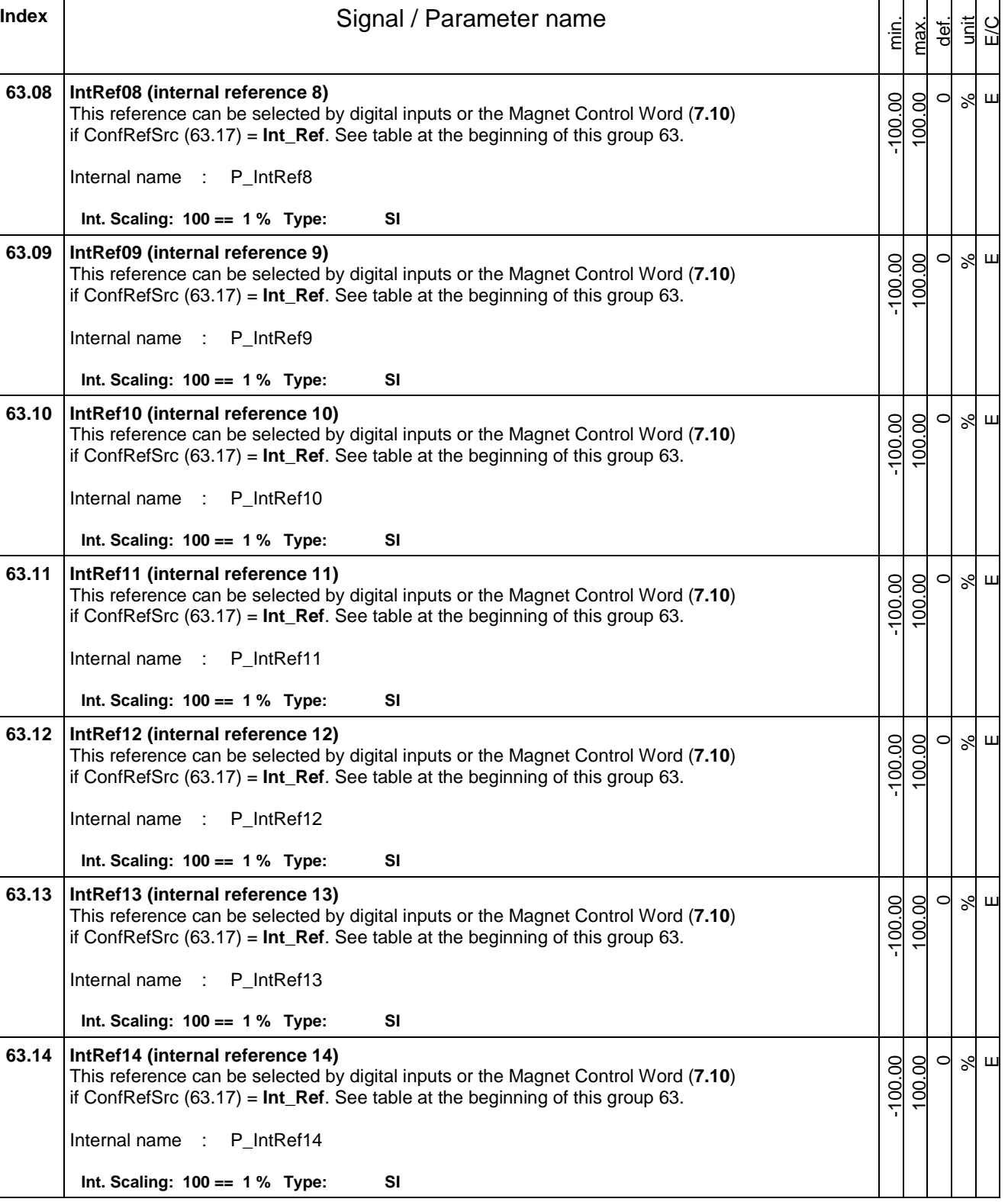

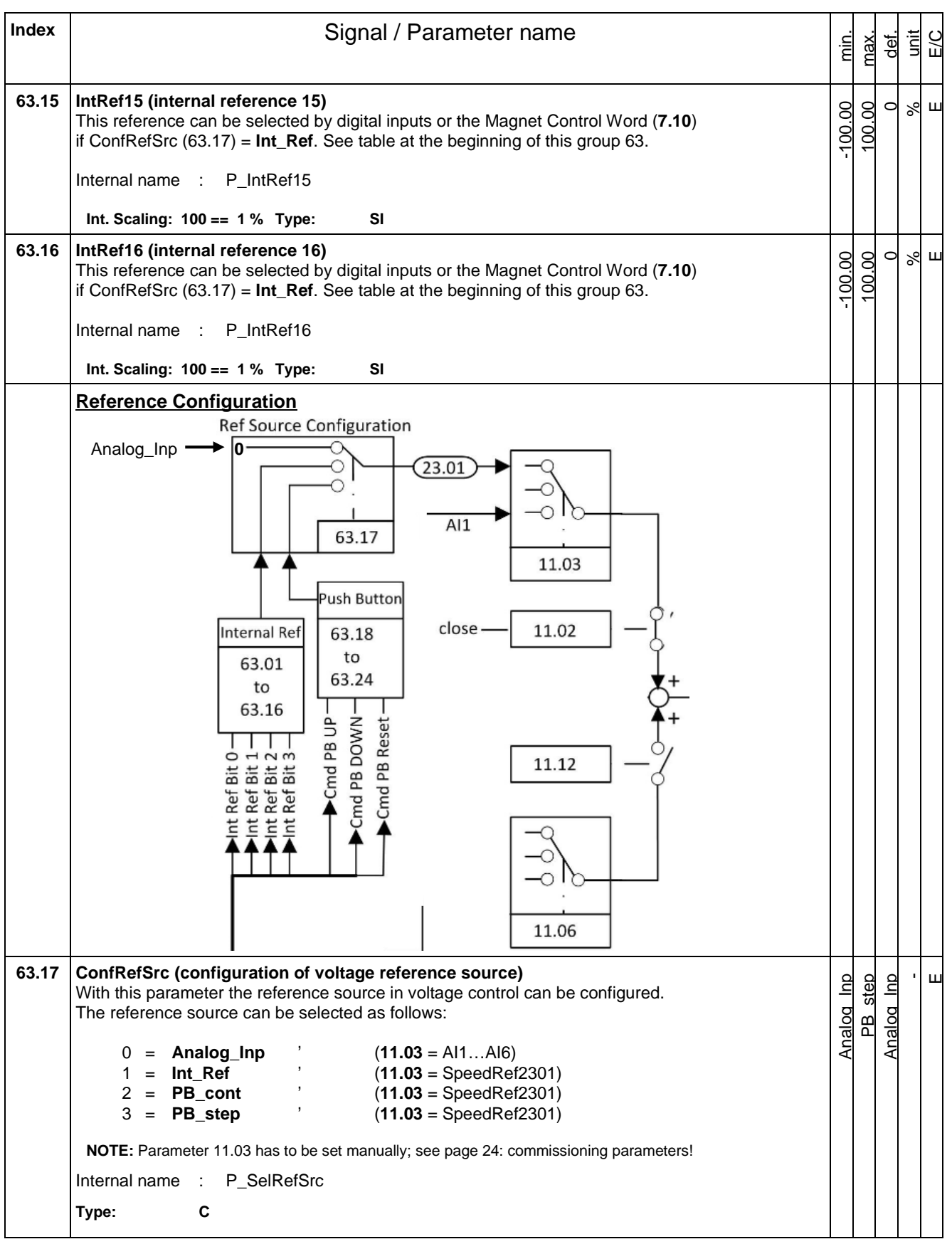

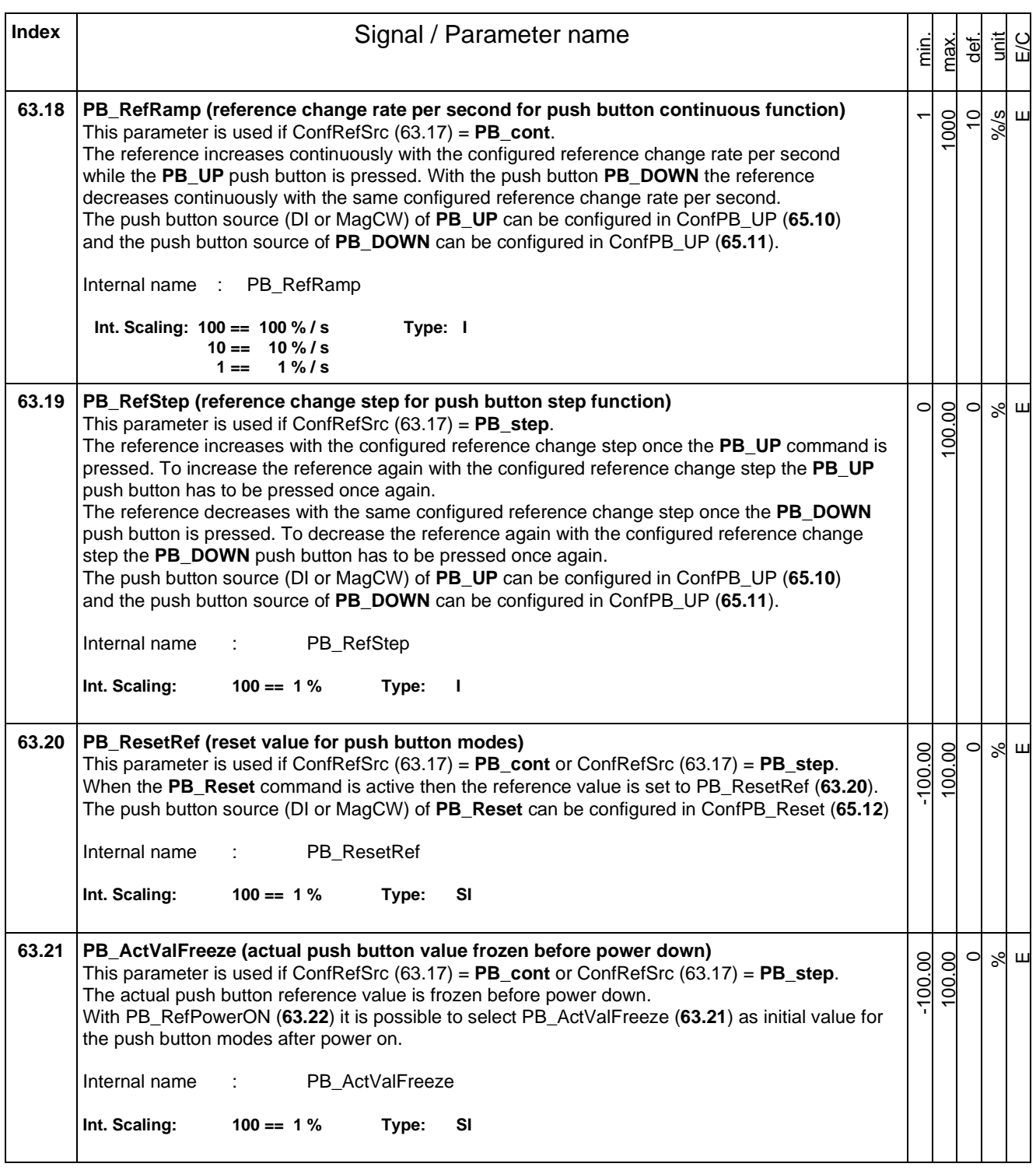

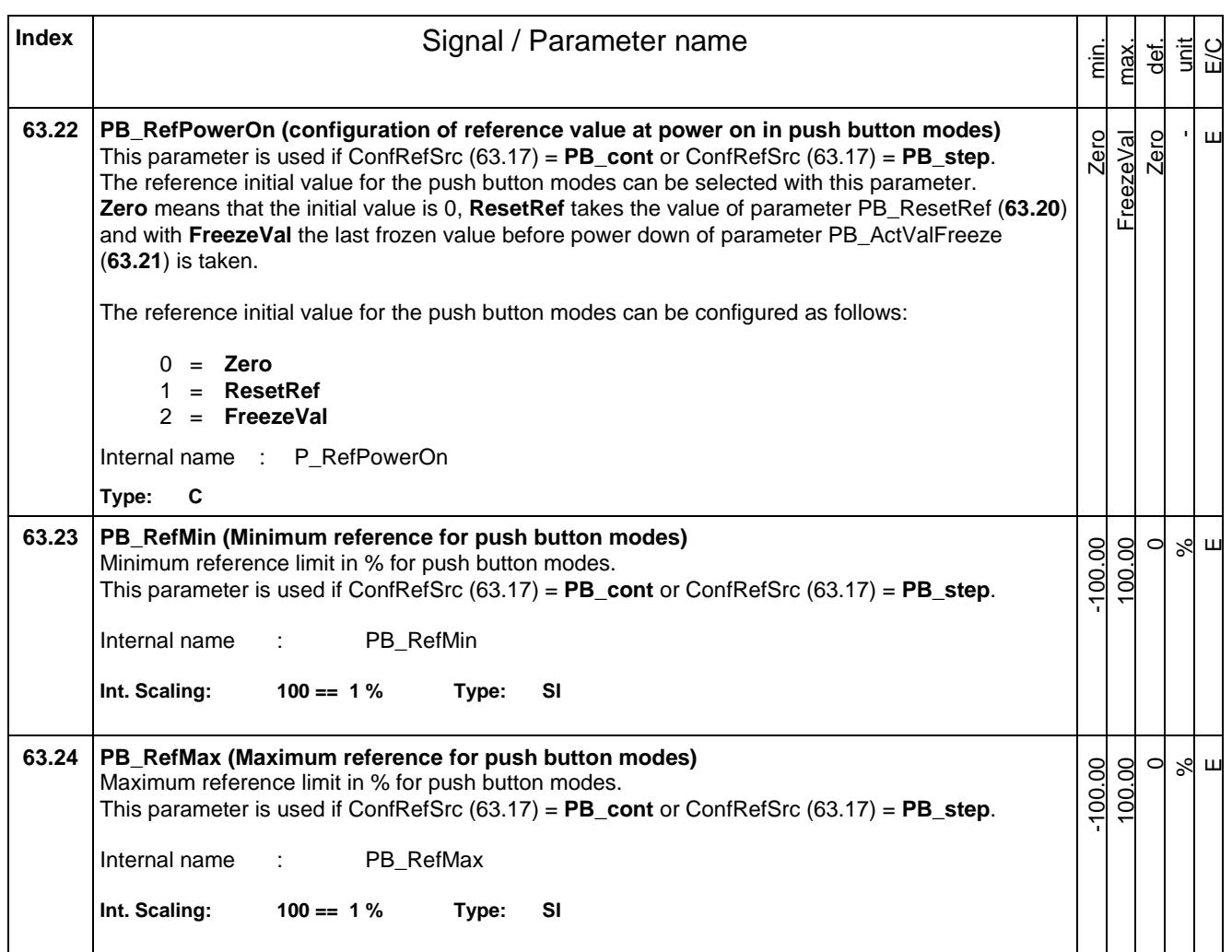

<span id="page-48-0"></span>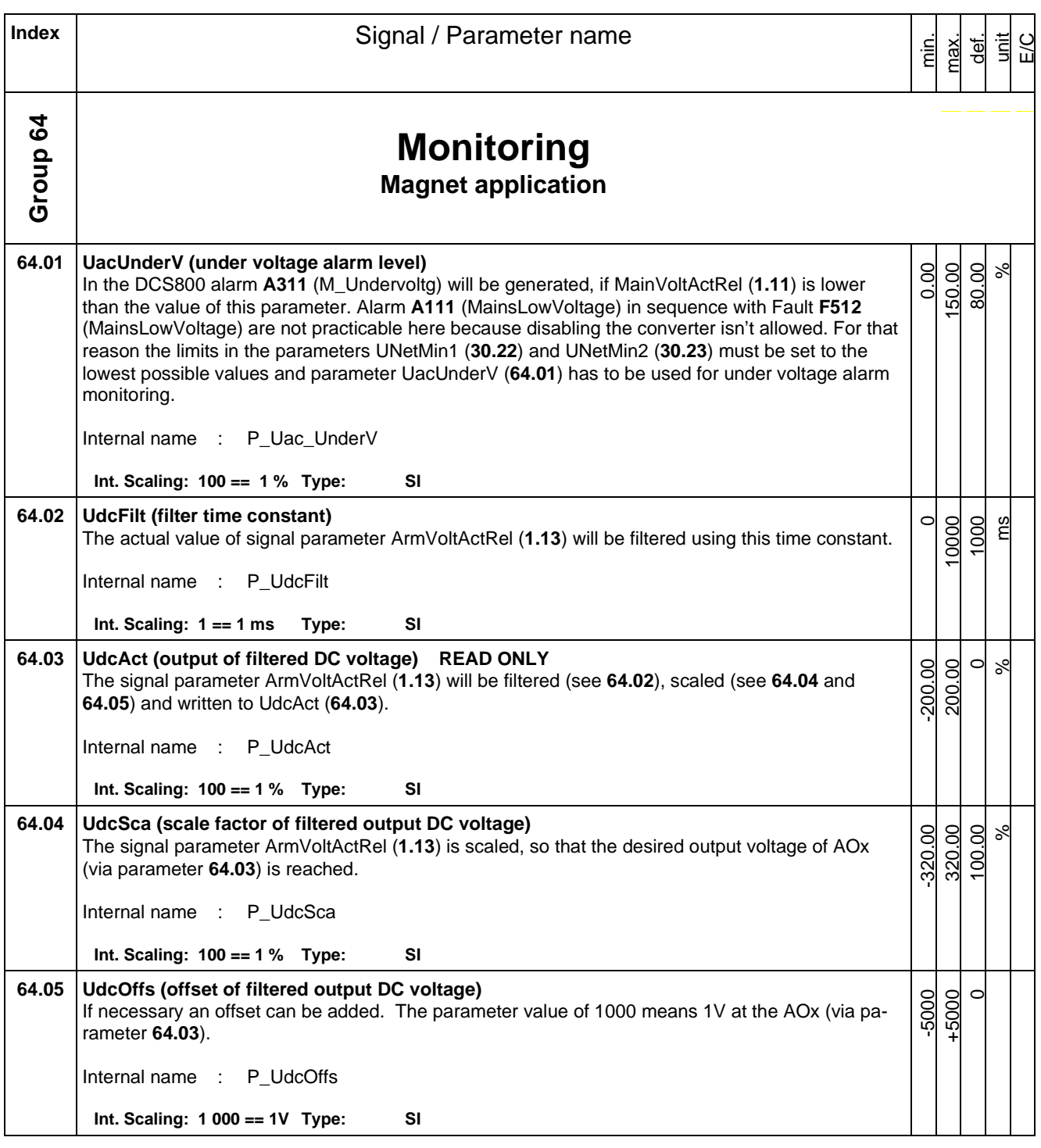

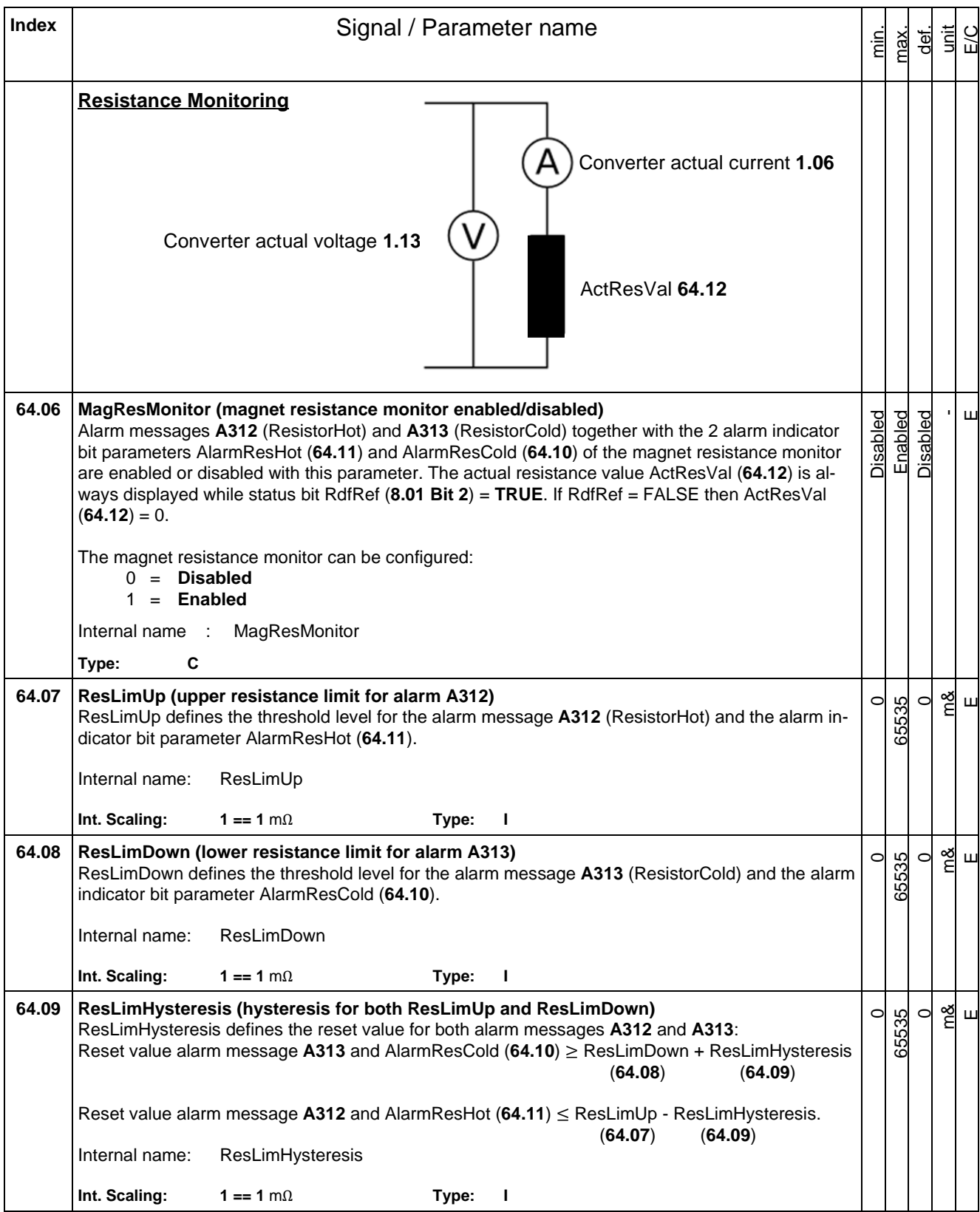

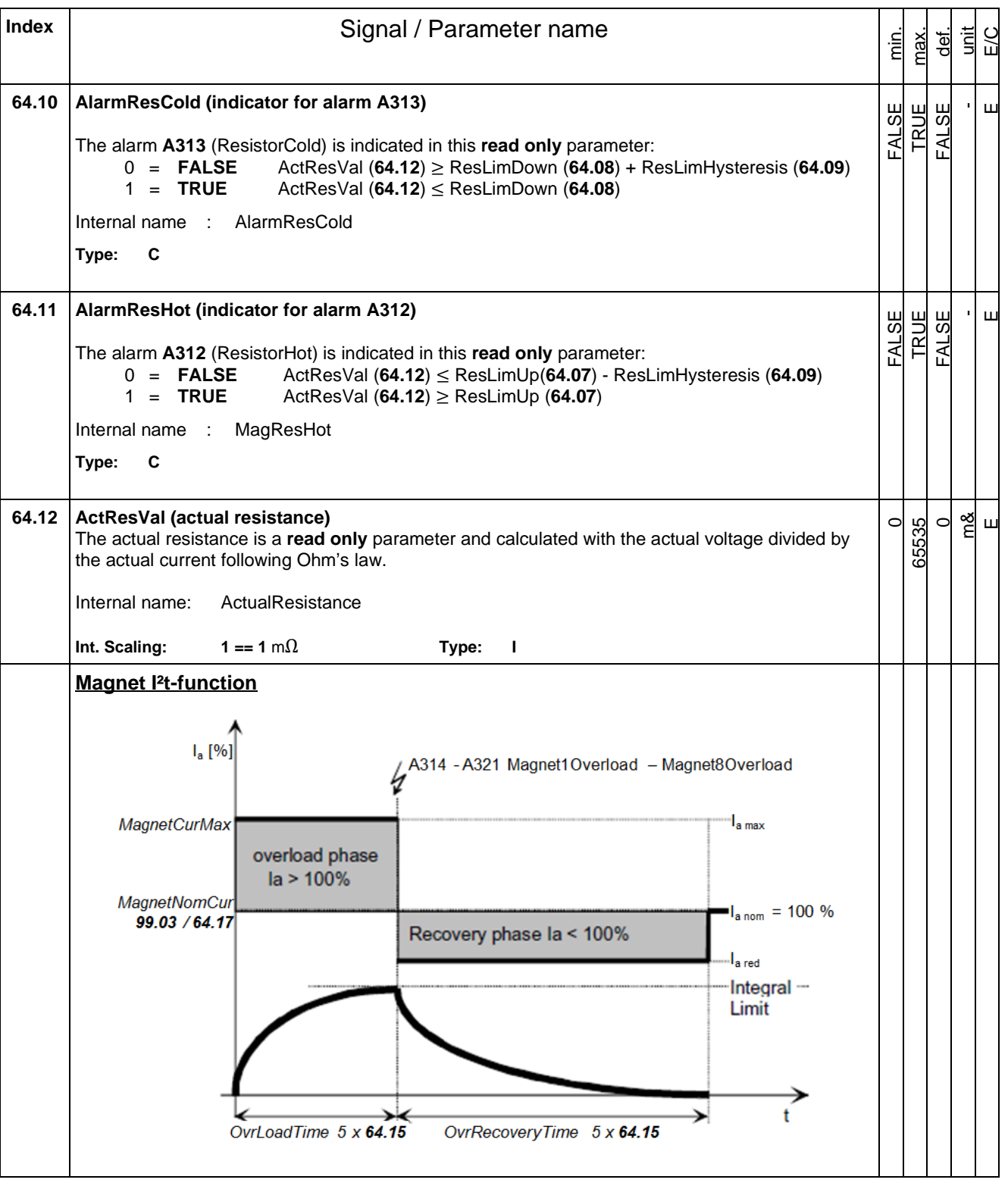

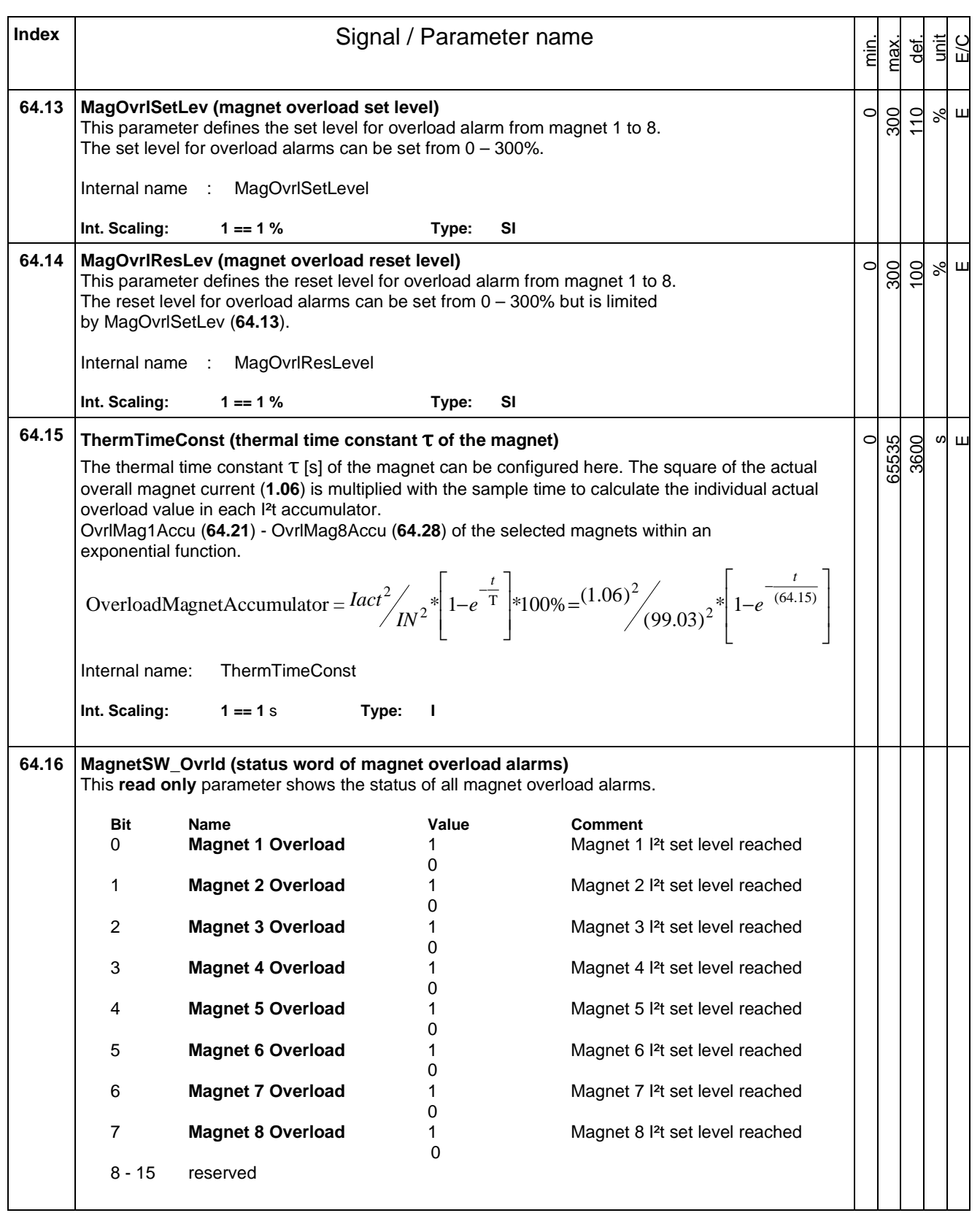

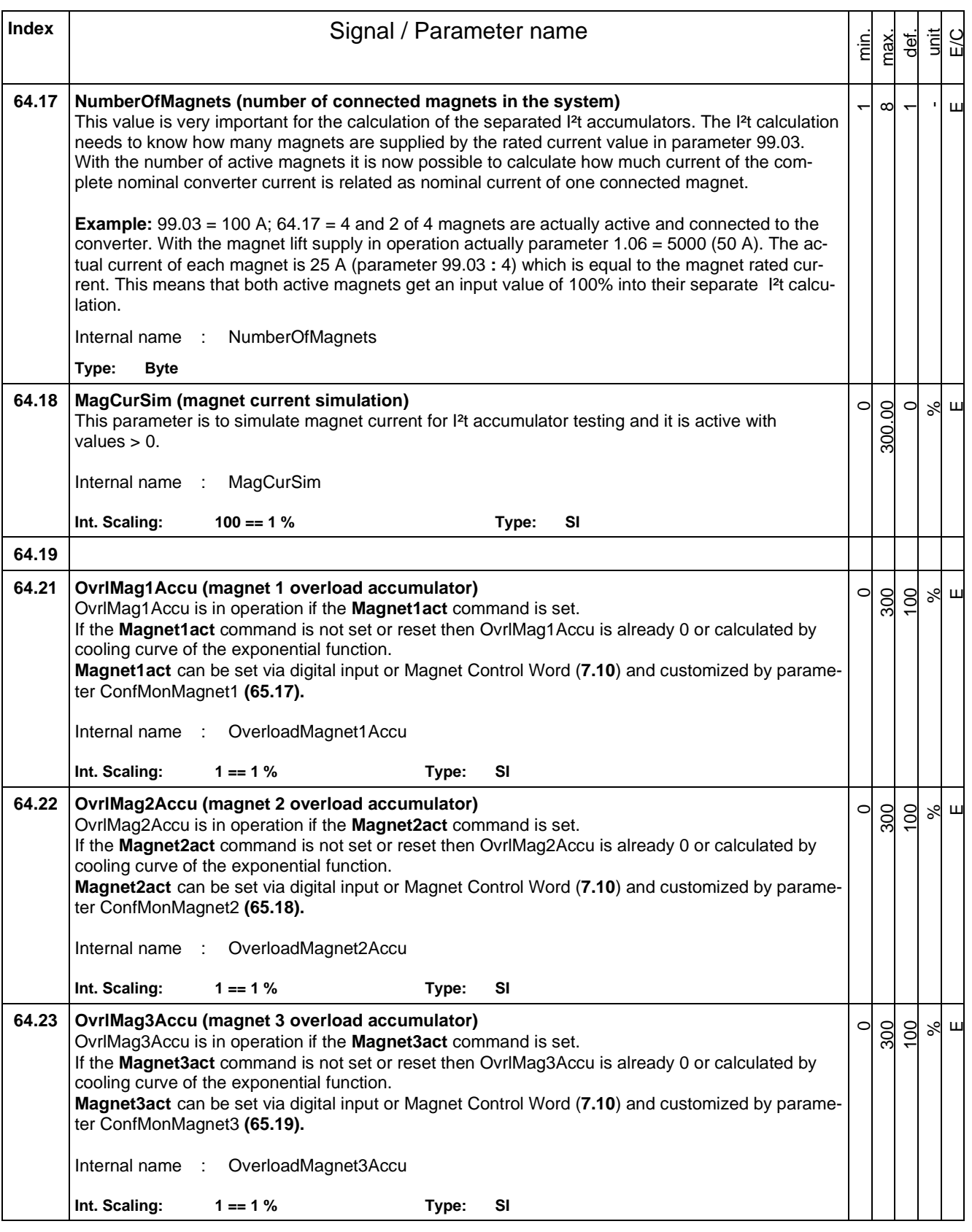

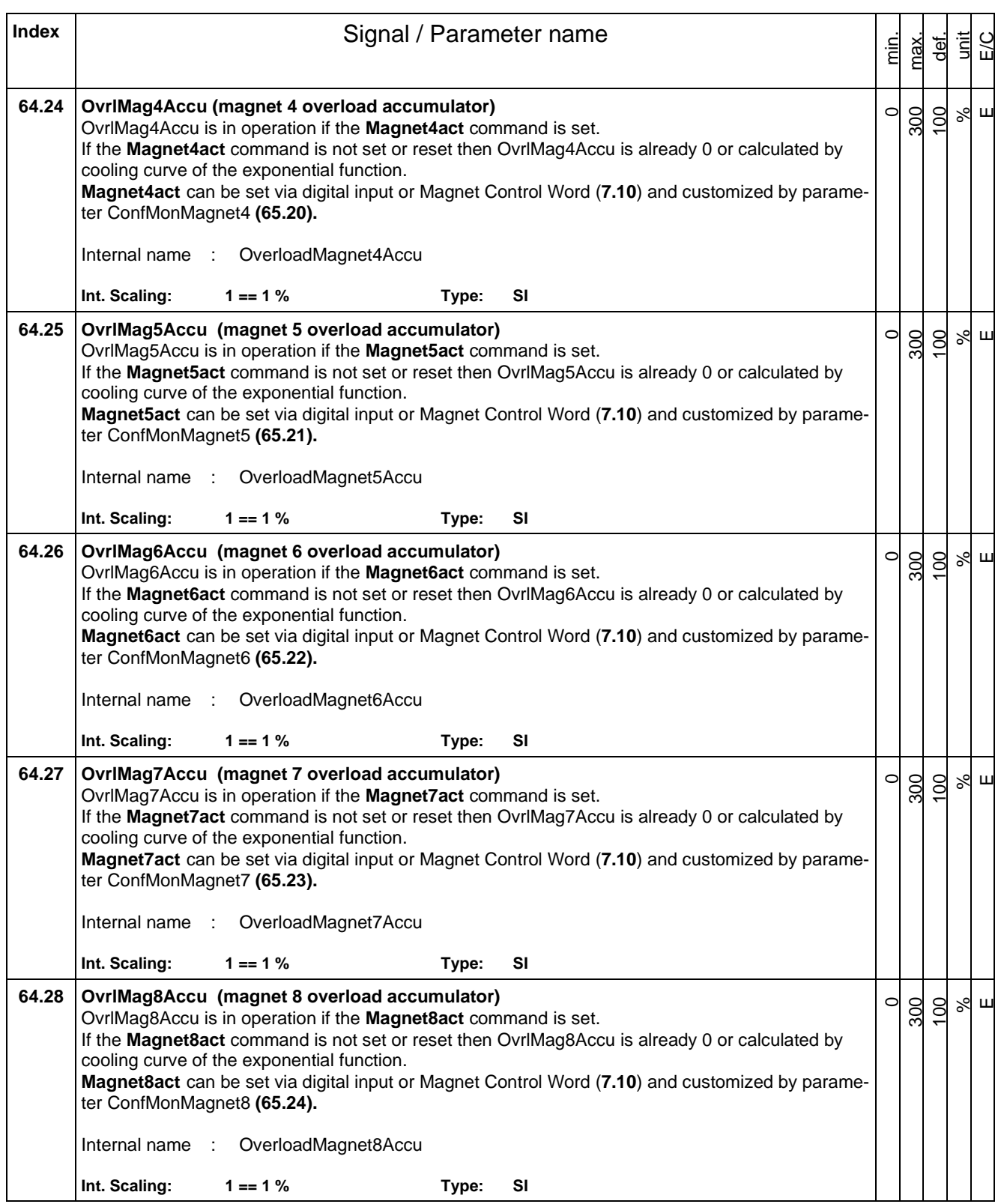

<span id="page-54-0"></span>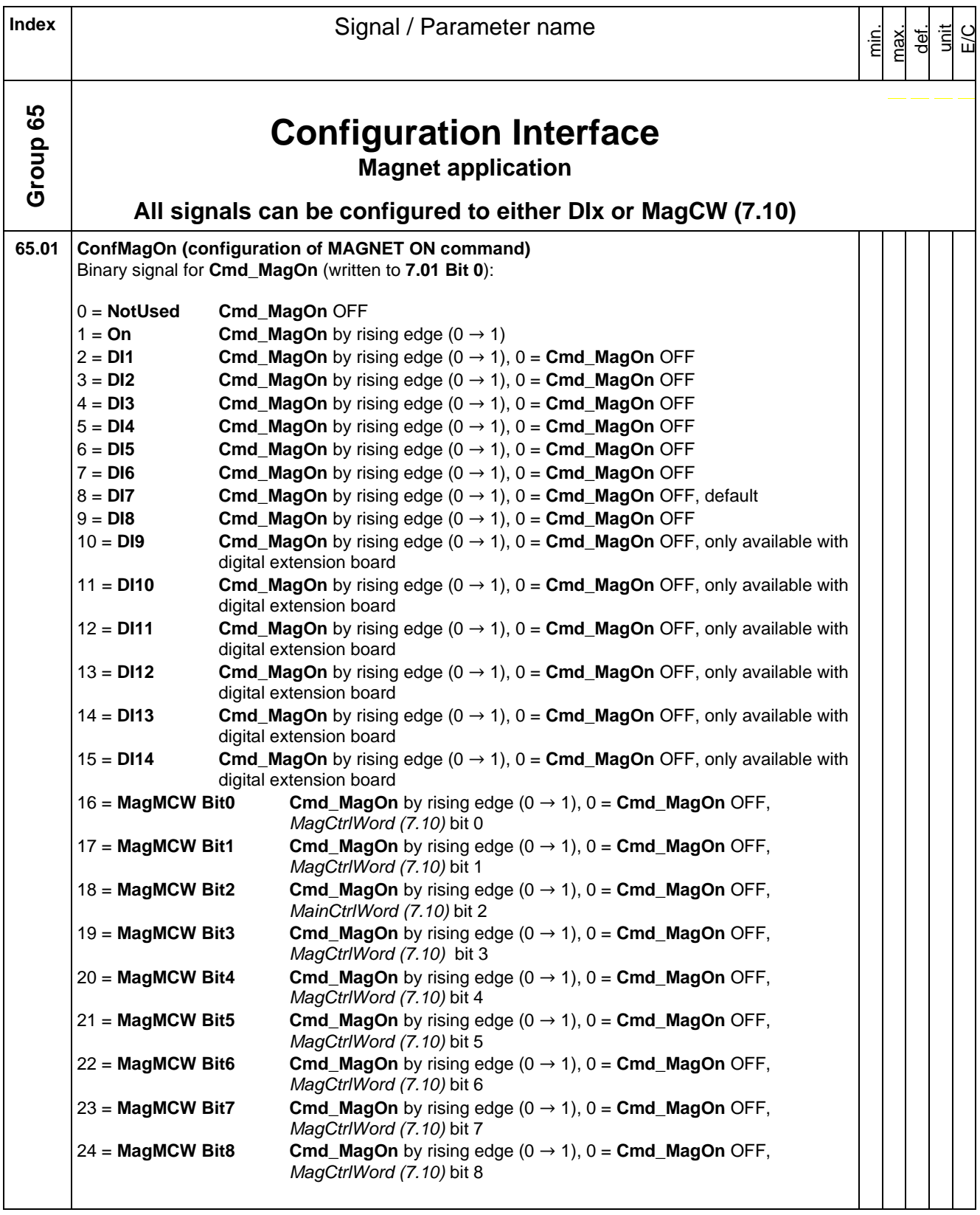

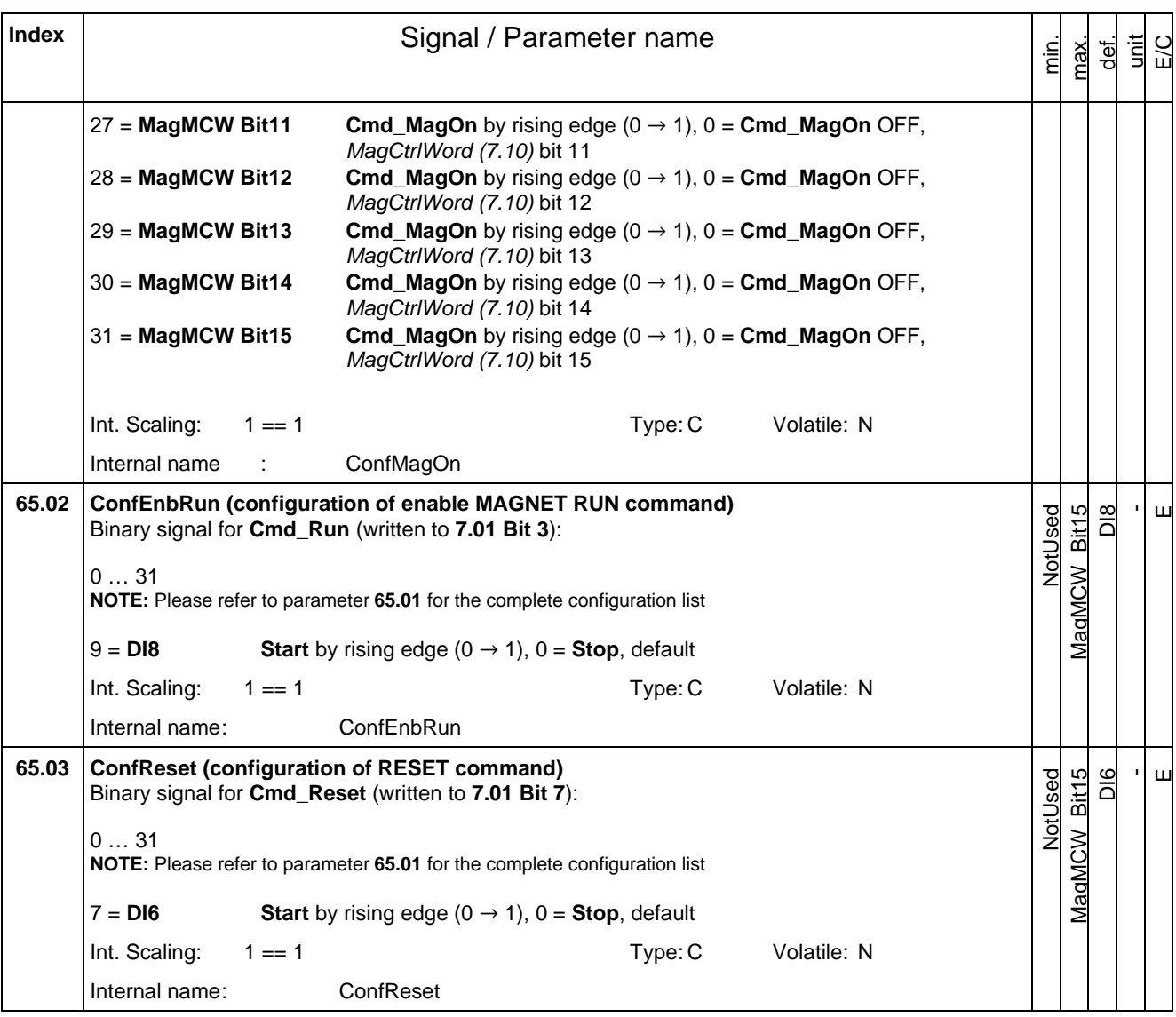

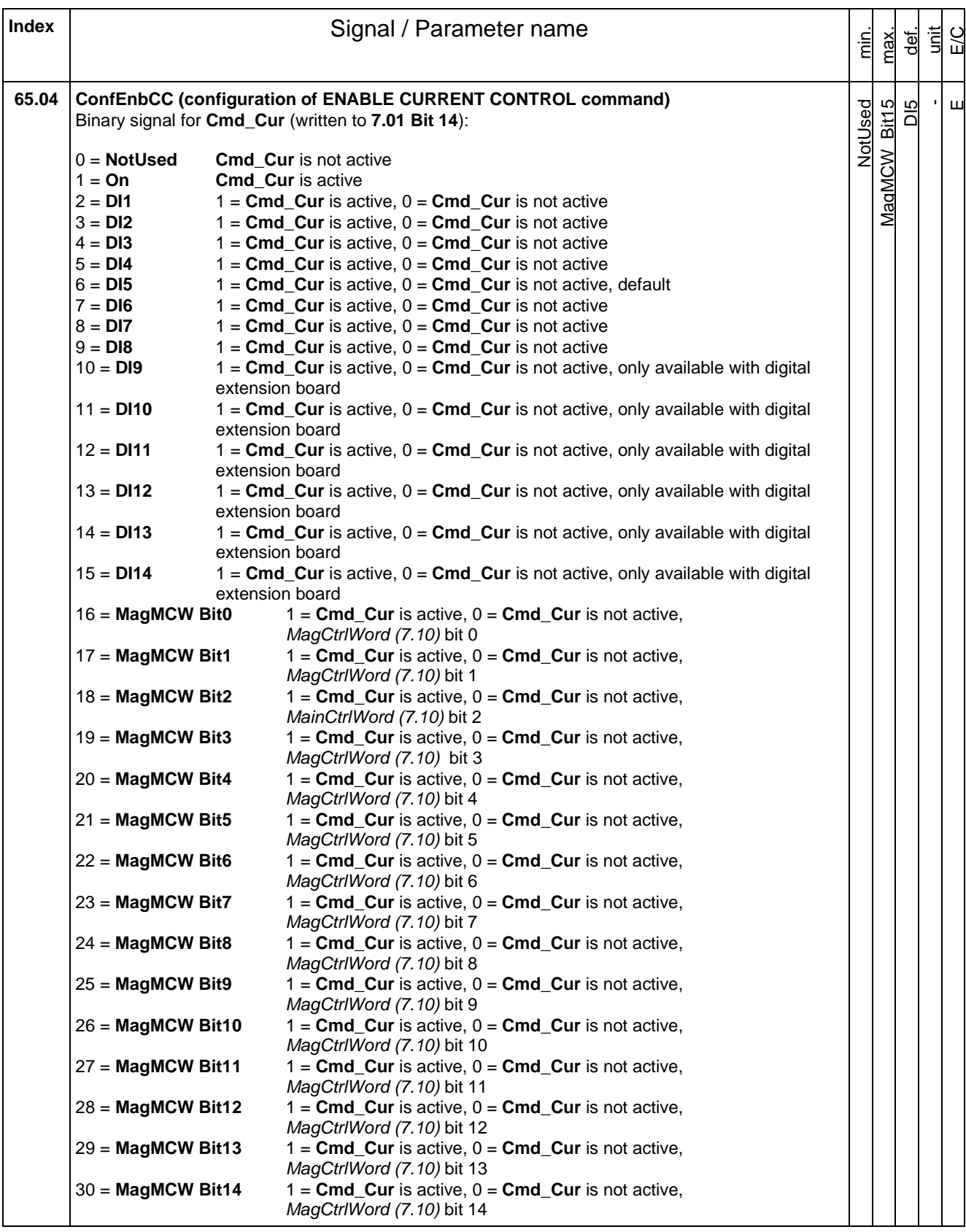

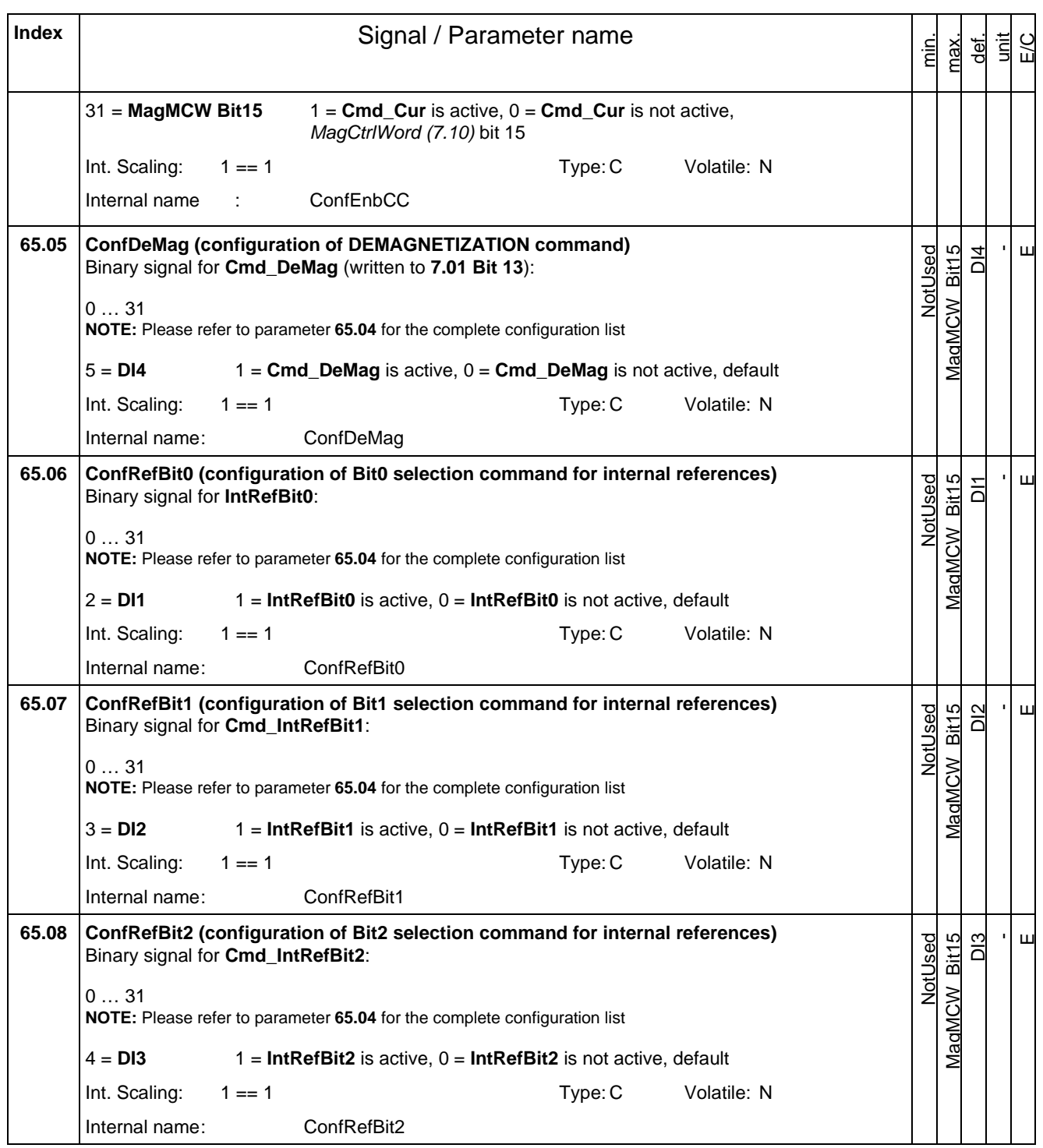

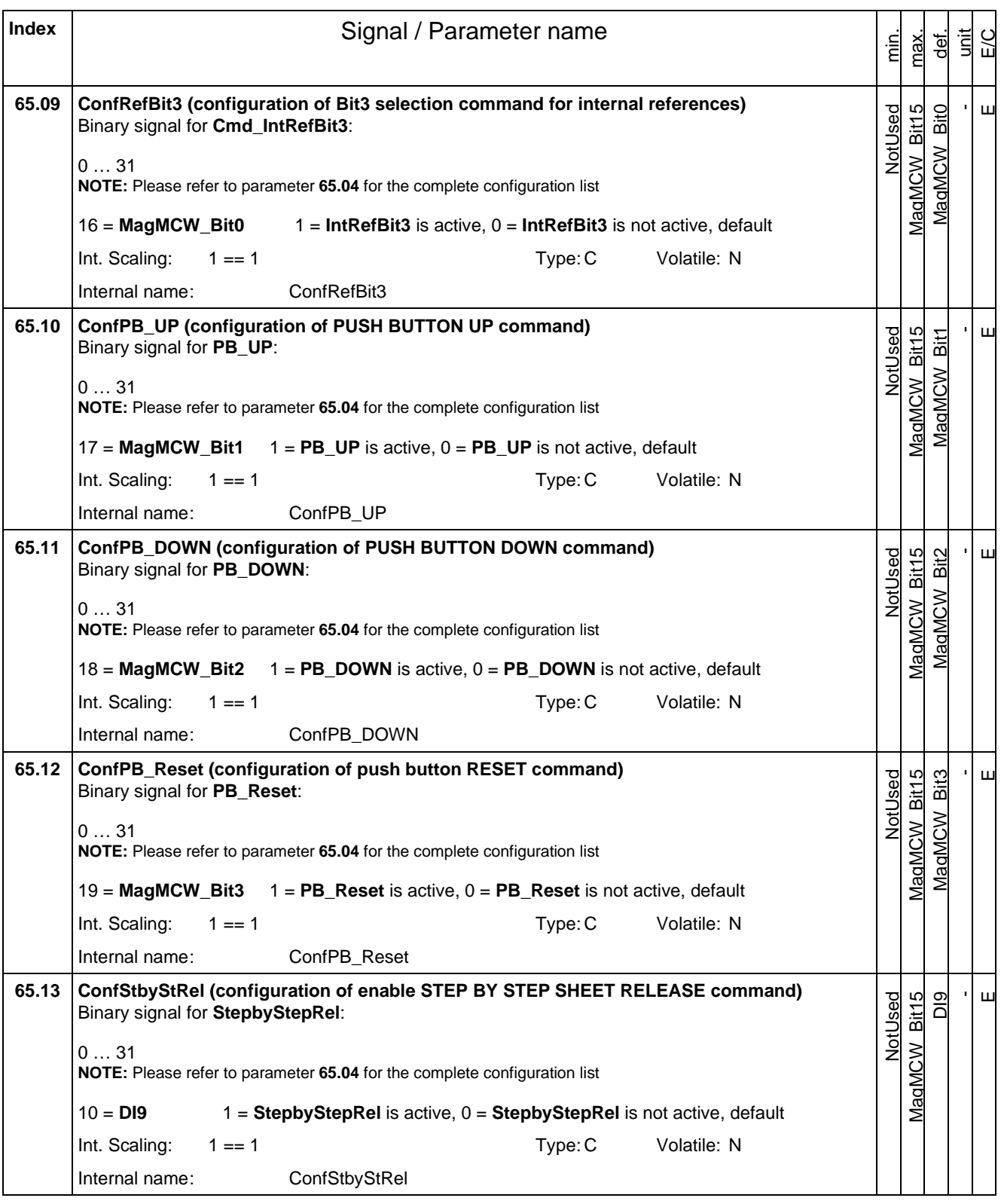

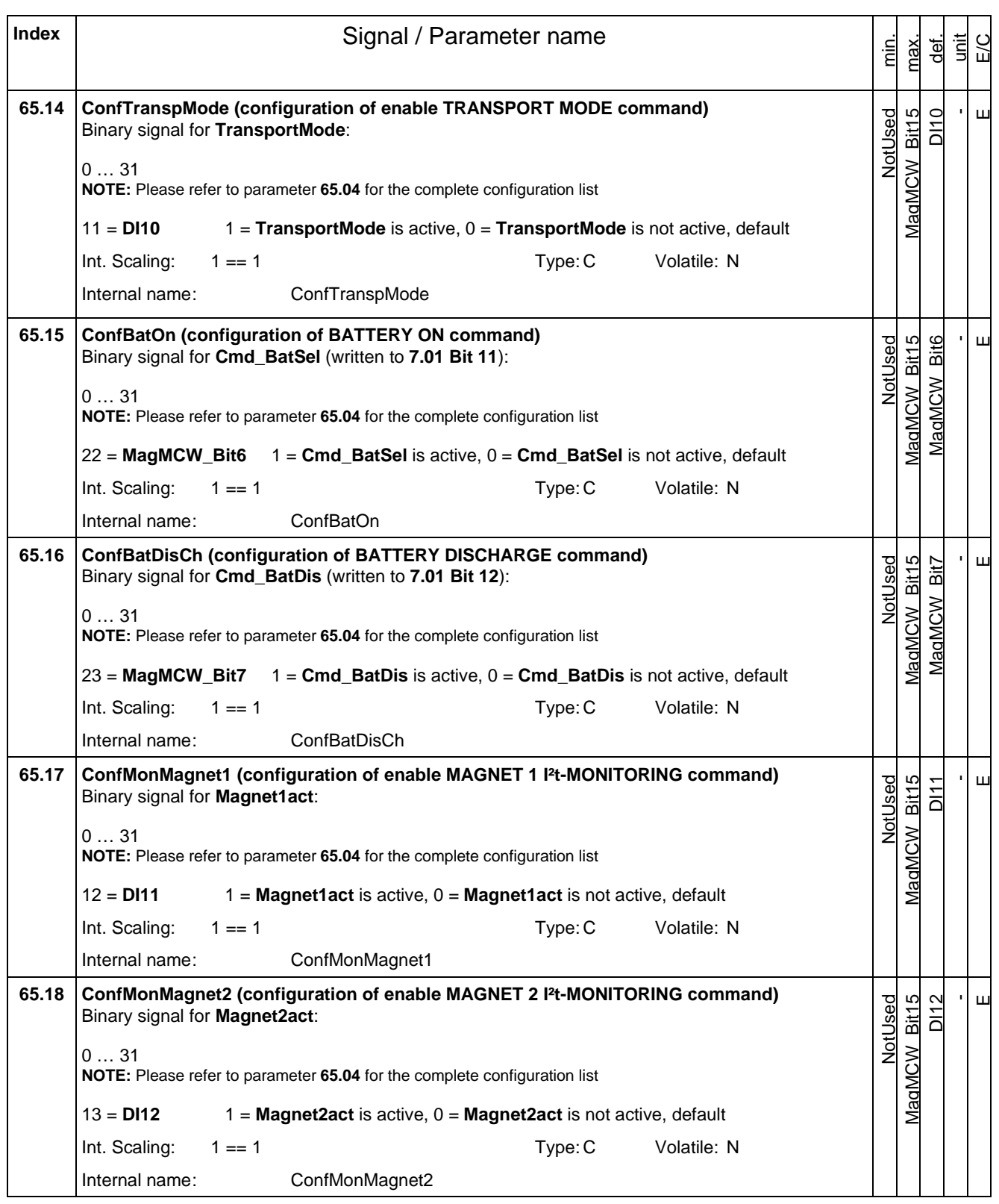

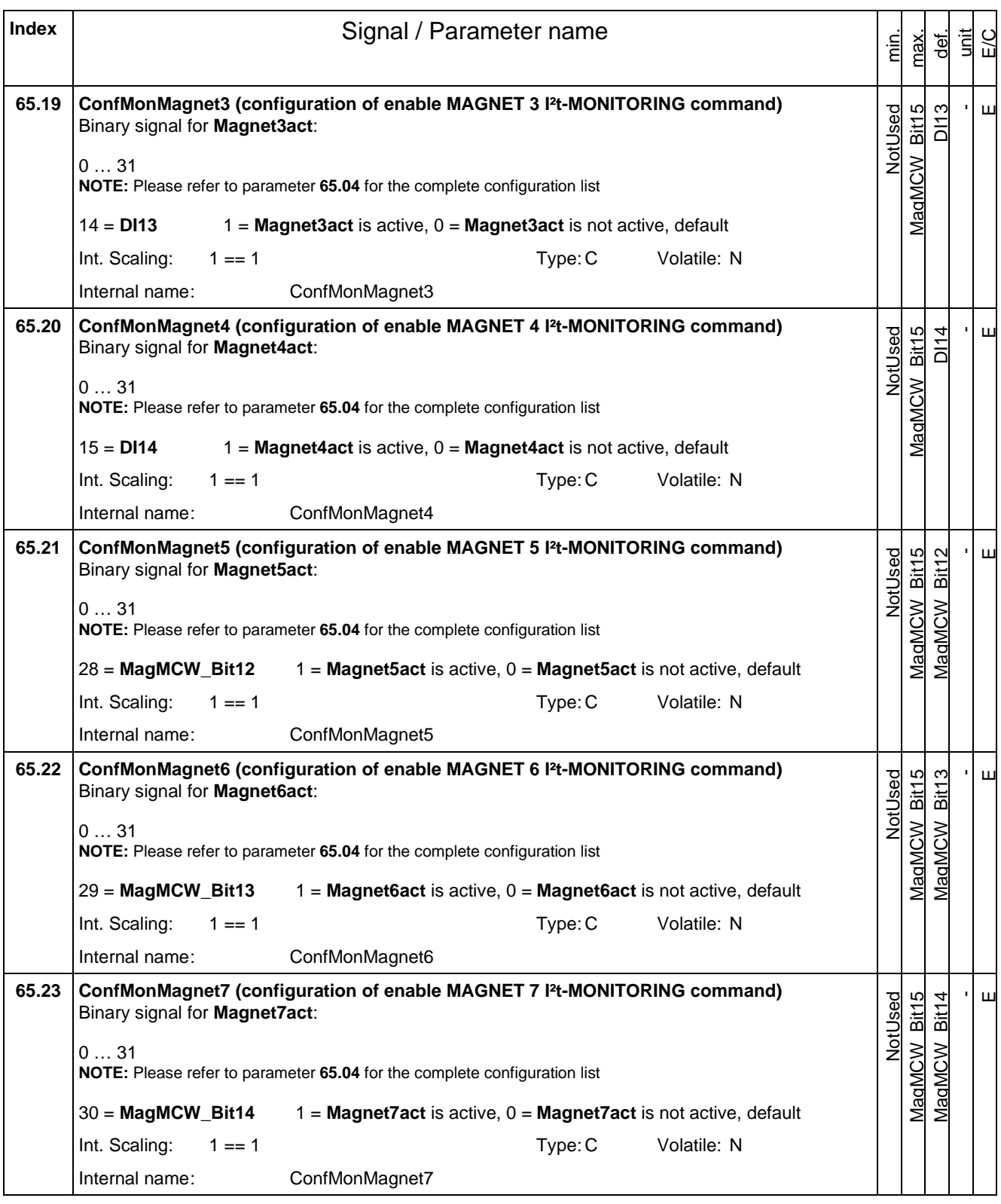

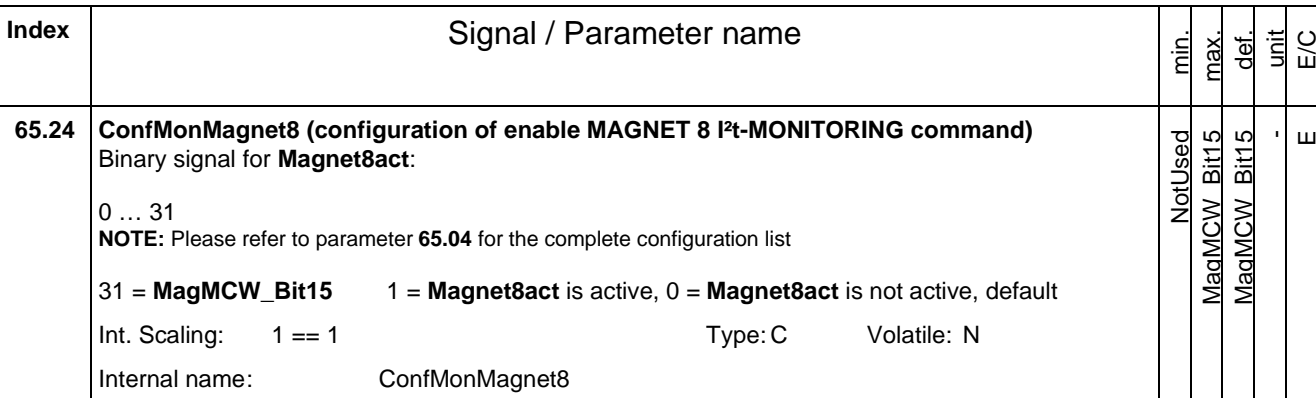

<span id="page-62-0"></span>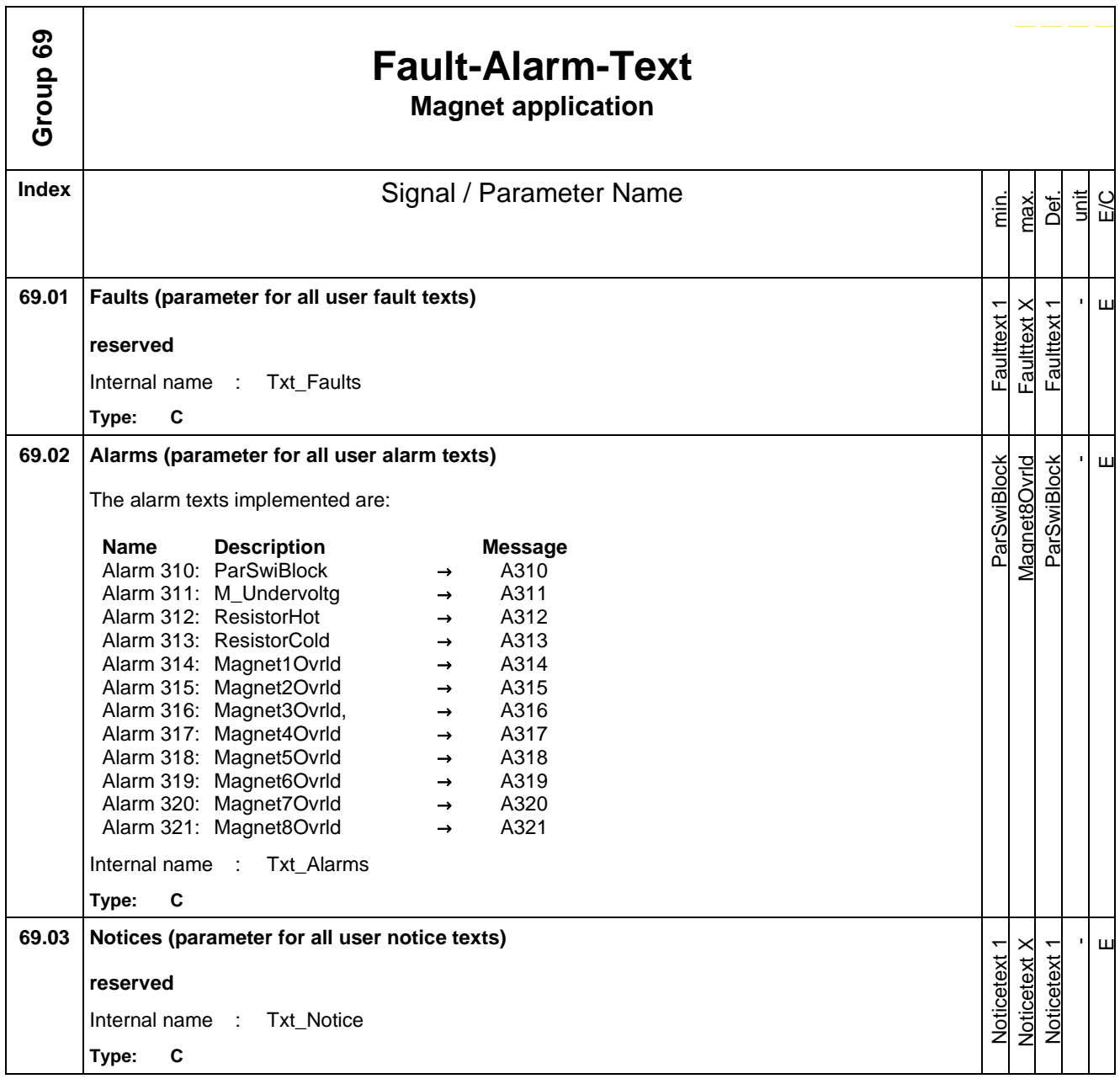

# <span id="page-63-0"></span>**Appendix C - Overvoltage Protection Hints**

#### **Reduction of switch-off overvoltage and spark quenching**

A magnet is a large inductance which means that great attention must be paid to the protection concept. A DC electromagnet has an inductance that causes, especially with larger magnets, high negative switch-off voltages. This might lead on to disruption of the electric isolation and destruction of sensible electronic components of the customers electronic control interface.

The following measures have to be taken into account to damp the voltage spikes. But a damping of the switch-off peak is always a compromise between the fall time of the armature and the lifetime of the electronic and switches in the periphery.

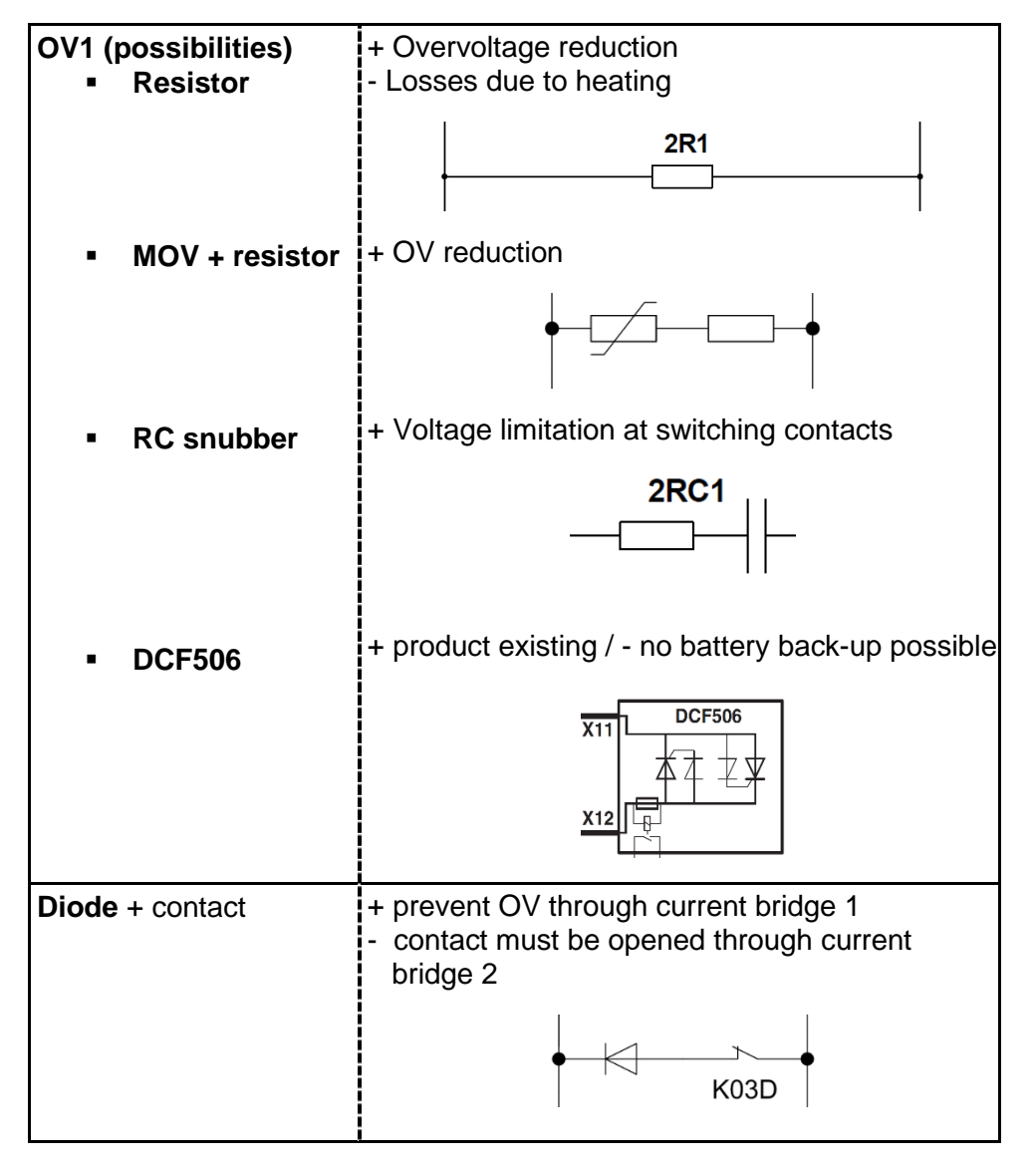

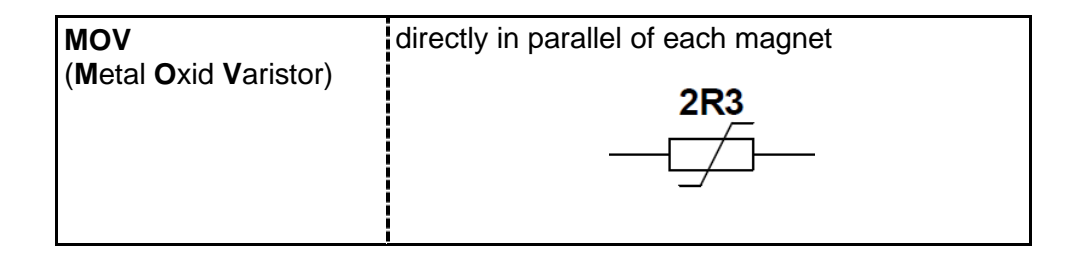

#### **Damping through ohmic Resistor**

A parallel resistor limits the switch-off voltage. Thus the fall time of the armature current and the electric energy demand increases. The switch-off voltage decreases if the parallel resistor is reduced.

#### **Damping through Diodes and Zener Diodes**

To prevent trouble it is recommended to use a diode for decoupling. With closed contactors current bridge 2 should be blocked. When selecting the diodes make sure that these diodes are able to block the operation voltage and that they are able to stand the rated current of the connected electromagnet for a short time in forward direction. The fall of the armature current in this circuit is delayed as well. In these circuits diodes with Avalanche-conduction are very reliable.

#### **Damping through varistors (voltage dependent resistors)**

To damp switch-off voltages also varistors are used. The electric energy demand increases only slightly and the fall time of the armature current is not delayed significantly. Thus the switch-off voltage is damped substantially.

#### **Spark Quenching**

The high switch-off voltage especially of larger DC electromagnets causes electric arcs at the used switches and thus burning down contacts and electro migration if no spark quenching components are installed. The most common method for spark quenching is realized through a varistor and a RC element.

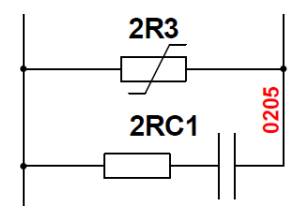

With the varistor the switch-off voltage is damped onto the peak voltage of the used capacitor. The RC element connected in parallel to the switching contact causes that the occurring voltage at the contact does not exceed the minimum voltage needed for an electric arc. Thus an electric arc is surely avoided.

## <span id="page-65-0"></span>**Appendix D - Additional Technical Information**

#### **1. Determination of Magnet Inductance**

To determine the needed number of additional single firing pulses (reversal delay) and dimension of the overvoltage protection on the DC side of the DCS800 for high inductance loads the inductance of the magnet is needed. To determine the load inductance using a trace monitor do the following: Evaluate the linear part at the beginning of the curve. Formal connectedness: Take following differential equation:  $U - i * R - L * di / dt = 0$ For the linear part of the current slope is valid:  $(U - i * R) * \Delta t / \Delta i = L$ Example with Uact [%] and Iact [%] taken as measured percentage values of the output voltage and current from a trace curve: Ua = Usupply \* 1.35 \* Uact [%], with Uact [%] = 0.655 => 65.5% →  $Ua = 280 * 1.35 * 0.655 = 248 V$ 

ia = IN  $*$  lact [%] with IN = 105 A and lact [%] = 0,2831 => 28,31% →  $ia = 105 * 0.2831 = 29.7 A$ 

Because of the linear current slope from  $i = 0$  to i after  $\Delta t$  the (i after  $\Delta t$ ) / 2 can be taken for i of the i \* R decrease.

R was measured to 2.3  $\Omega$  at the end of the magnetization process when the current has reached finally a linear behavior.

With Uact [%] = 0.37 => 37 % and Iact [%] = 0.579 => 57.9 %;  $R = (280 * 1.35 * 0.37) / (105 * 0.579) = 2.30 \Omega$ 

. With Δt = 1 s ' L = (248 – 29.7 / 2 \* 2.30) \* 1 / 29.7 = 7.20 H

#### **2. Number of single firing pulses / Calculation of the Reversal Delay Time**

Despite a maximum firing angle (full opposite voltage value for current reduction in the inductance) due to the high inductance loads it takes a long time until the current has been reduced down to zero. Especially in 4-Q operation it is essential that the current is zero and the active thyristor is safely blocked before the change of the torque direction (firing of the antiparallel bridge for current reversal) is initiated. If the antiparallel thyristor bridge is fired before the previous is safely blocked circulating currents will blow fuses.

Lift magnets normally have inductance values from 10 H or above. This makes it essential after status signal zero current is active to fire a determinate number of single firing pulses until the current has reached zero.

Beside the determination of the number of single firing pulses a calculated verification is needed. Most of all to consider an operational existing power supply under voltage or with rated currents > 60 A the resolution of the current actual-value acquisition applied to the holding current of the thyristors (approx. 100 mA).

Calculation example: U = L \* Δi / Δt; Δt = L \* Δi / U U = DCS800 output voltage at power supply under voltage level and  $\alpha$ : U = P99.10  $*$  (1+ P30.23 / 100)  $*$  1.35  $*$  cos(α)  $\Delta i = 1$  % of the converter DC current in parameter 97.02 From zero current detection (1 % of 97.02) additional single firing pulses are applied.  $\Delta t$  = minimum time of single firing pulses, 1 Impulse = 3.33 ms at 50 Hz, resp. 2.78 ms at 60 Hz

Example:  $L = 1$  H, P99.10 = 400 V (nominal AC mains voltage); U = P99.10  $*$  (1+ P30.23 / 100)  $*$  1.35  $*$  cos ( $\alpha$ ) P30.23 = -30 % (mains voltage minimum), ∆i = P97.02 \* 0.01 P97.02 = 1200 A (converter rated DC current), ArmAlphaMax = 150° (P20.14)  $\Delta t = 1 * 12 / [400 * (1 + (-30) / 100) * 1.35 * 0.866] = 0.037$  s Minimum number of additional single firing impulses at 50 Hz = 37 ms / 3.33 ms = 12 20 % allowance = 12  $*$  1.2 = 14.4  $\rightarrow$  The reversal delay time should be set to **43.14** = 50 ms (RevDly), the **97.19** = 200 ms (ZeroCurTimeOut).

#### **3. Dimensioning of Overvoltage Protection**

The **magnetic conservation of energy** within the magnet field windings for dimensioning of the overvoltage protection can be calculated with the inductance value of the magnet windings:

$$
W = L * \frac{I_{mag}^2}{2}
$$
\n
$$
R_{mag} = \frac{U_{mag}}{I_{mag}}
$$
\n
$$
L = \frac{2*W}{I_{mag}^2}
$$
\n
$$
W
$$
\n
$$
M
$$
\n
$$
L
$$
\n
$$
M
$$
\n
$$
M
$$
\n
$$
M
$$
\n
$$
M
$$
\n
$$
M
$$
\n
$$
M
$$
\n
$$
M
$$
\n
$$
M
$$
\n
$$
M
$$
\n
$$
M
$$
\n
$$
M
$$
\n
$$
M
$$
\n
$$
M
$$
\n
$$
M
$$
\n
$$
M
$$
\n
$$
M
$$
\n
$$
M
$$
\n
$$
M
$$
\n
$$
M
$$
\n
$$
M
$$
\n
$$
M
$$
\n
$$
M
$$
\n
$$
M
$$
\n
$$
M
$$
\n
$$
M
$$
\n
$$
M
$$
\n
$$
M
$$
\n
$$
M
$$
\n
$$
M
$$
\n
$$
M
$$
\n
$$
M
$$
\n
$$
M
$$
\n
$$
M
$$
\n
$$
M
$$
\n
$$
M
$$
\n
$$
M
$$
\n
$$
M
$$
\n
$$
M
$$
\n
$$
M
$$
\n
$$
M
$$
\n
$$
M
$$
\n
$$
M
$$
\n
$$
M
$$
\n
$$
M
$$
\n
$$
M
$$
\n
$$
M
$$
\n
$$
M
$$
\n
$$
M
$$
\n
$$
M
$$
\n
$$
M
$$
\n
$$
M
$$
\n
$$
M
$$
\n
$$
M
$$
\n
$$
M
$$
\n
$$
M
$$
\n
$$
M
$$
\n
$$
M
$$
\n
$$
M
$$
\n
$$
M
$$
\n
$$
M
$$

The time constant  $\tau$ **F** of a possible needed **freewheeling circuit** can be calculated to  $\blacksquare$  L

$$
T_F = \frac{-}{R}
$$

L inductance value of the magnet field windings [H]<br>R sesulting resistance of magnet field windings cable

- resulting resistance of magnet field windings, cabling,
- dropping resistor (if needed) [Ω]

 $\tau$ F time constant [s]

**Damping Resistor Rs** (Dimensioning of B6C bridge):

$$
R_S[\Omega] \le \frac{1.35 \times U_L[V]}{0.5[A]}
$$

$$
P_V[W] = 2...3 \times \frac{U_{Nmag}^2[V]}{R_S[\Omega]}
$$

UL line to line voltage on the AC connection of the converter  $[V]$ <br>PV power loss of Rs  $[W]$ power loss of Rs [W] UNmag magnet rated voltage [V]

## **DCS** family

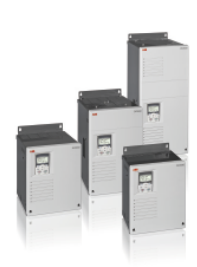

DCS550-S modules The compact drive for machinery application

1,000  $A_{_{\rm DC}}$ 20  $\ldots$ ... 610  $V_{DC}$  $\mathsf O$ 230 ... 525 V<sub>AC</sub> IP<sub>00</sub>

DCS800-S modules

The versatile drive for

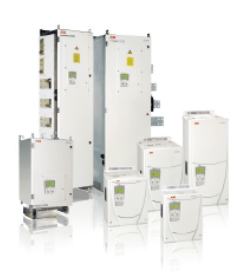

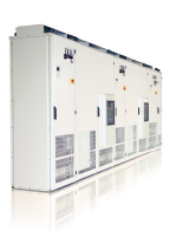

#### processindustry 5,200  $A_{DC}$ 20  $\sim$   $\sim$

0 1,160  $\rm V_{\rm \scriptscriptstyle DC}$  $\ldots$ 230 ... 1,000  $V_{AC}$ IP<sub>00</sub>

#### DCS800-A enclosed converters Complete drive solutions

... 20,000 A<sub>pc</sub> 20 ... 1,500  $V_{\text{DC}}$ 0 230 ... 1,200  $V_{AC}$  $IP21 - IP54$ 

DCS800-E series

## Pre-assembled drive-kits 20 0

... 2,000 A<sub>pc</sub> ...  $700 V_{DC}$ 230 ... 600  $V_{AC}$ IP<sub>00</sub>

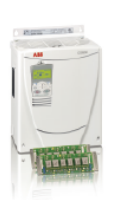

DCS800-R Rebuild Kit Digital control-kit for existing powerstacks

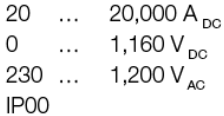

- DCS800 module with all necessary accessories mounted and fully cabled on a panel
- Very fast installation and commissioning
- Squeezes shut-down-times in revamp projects to a minimum
- Fits into Rittal cabinets
- Compact version up to 450 A and Vario version up to 2,000 A
- Proven long life components are re-used, such as power stacks, (main) contactors, cabinets and cabling / busbars, cooling systems
- Use of up-to-date communication facilities
- Increase of production and quality
- Very cost-effective solution
- Open Rebuild Kits for nearly all existing DC drives - tailor-made solutions for...
- $\bullet$  BBC PxD
	- ASEA Tyrak
		- · other manufacturers

 $\bullet$  BBC SZxD

 $\boldsymbol{\omega}$ Ident. No.: 3ADW000430 R0201 Rev B dent. No.: 3ADW000430 R0201 Rev 01\_2015

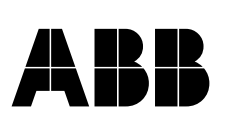

ABB Automation Products Wallstadter -Straße 59 68526 Ladenburg • Germany Tel: +49 (0) 6203 -71 -76 08 Fax: +49 (0) 6203 -71 -76 09 www.abb.com/motors&drives

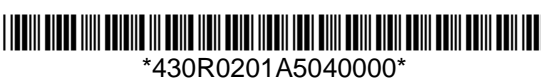

## automation systems can be included - High power solutions in 6- and 12-pulse up to

- Individually adaptable to customer requirements

User-defined accessories like external PLC or

- Free programmable by means of integrated

- Comfortable assistants, e.g. for commissioning or

- 20,000 A, 1,500 V - In accordance to usual standards
- Individually factory load tested
- 

- Compact

- Compact

- Highest power ability - Simple operation

- Scalable to all applications

fault tracing

IEC61131-PLC

- Robust design

- Adaptive and winder program

- High field exciter current

- 
- 
- 
- 
- Detailed documentation